#### **TRITRON ONLINE JUDGE**

#### **BY**

**Syed Mohammad Fahim Abrar ID: 161-15-903 AND**

**Md Razibul Hasan Mithu ID: 161-15-882 AND**

#### **Mohammad Shakil Mahmud ID: 161-15-884**

This Report Presented in Partial Fulfillment of the Requirements for the Degree of Bachelor of Science in Computer Science and Engineering

Supervised by

**PROF. DR. SYED AKHTER HOSSAIN** Head

Department of CSE Daffodil International University

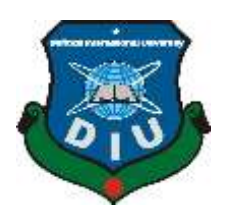

# **DAFFODIL INTERNATIONAL UNIVERSITY DHAKA, BANGLADESH DECEMBER 2019**

### **APPROVAL**

This project titled "**Tritron Online Judge**", submitted by Syed Mohammad Fahim Abrar,Id:161- 15-903, Md. Razibul Hasan Mithu,Id:161-15-882 and Mohammad Shakil Mahmud, Id:161-15- 884 to the Department of Computer Science and Engineering, Daffodil International University, has been accepted as satisfactory for the partial fulfilment of the requirements for the degree of B.Sc. in Computer Science and Engineering and approved as to its style and contents. The presentation has been held on December, 2019.

#### **BOARD OF EXAMINERS**

**Dr. Syed Akhter Hossain Chairman Professor and Head** Department of Computer Science and Engineering Faculty of Science & Information Technology Daffodil International University

#### **Dr. S M Aminul Haque Internal Examiner Associate Professor & Associate Head** Department of Computer Science and Engineering Faculty of Science & Information Technology Daffodil International University

#### **Saif Mahmud Parvez Internal Examiner Lecturer**

Department of Computer Science and Engineering Faculty of Science & Information Technology Daffodil International University

#### **Dr. Mohammad Shorif Uddin External Examiner Professor**

Department of Computer Science and Engineering Jahangirnagar University

#### **DECLARATION**

We hereby declare that this project has been done by us under the supervision of **Prof. Dr. Syed Akhter Hossain, Head, Department of CSE** Daffodil International University. We also declare that neither this project nor any part of this project has been submitted elsewhere for the award of any degree or diploma.

**Supervised by:**

**Prof. Dr. Syed Akhter Hossain** Head Department of CSE Daffodil International University

\_\_\_\_\_\_\_\_\_\_\_\_\_\_\_\_\_\_\_\_\_\_\_\_\_\_\_\_

**Submitted by:**

**Syed Mohammad Fahim Abrar** ID: 161-15-903 Department of CSE Daffodil International University

\_\_\_\_\_\_\_\_\_\_\_\_\_\_\_\_\_\_\_\_\_\_\_\_\_\_\_\_

**Md Razibul Hasan Mithu** ID: 161-15-882 Department of CSE Daffodil International University

\_\_\_\_\_\_\_\_\_\_\_\_\_\_\_\_\_\_\_\_\_\_\_\_\_\_\_\_

\_\_\_\_\_\_\_\_\_\_\_\_\_\_\_\_\_\_\_\_\_\_\_\_\_\_\_\_ **Mohammad Shakil Mahmud** ID: 161-15-884 Department of CSE Daffodil International University

# **ACKNOWLEDGEMENT**

First, we express our heartiest thanks and gratitude to almighty God for His divine blessing makes us possible to complete the final year project successfully.

We really grateful and wish our profound our indebtedness to **Prof. Dr Syed Akhter Hossain, Head,** Department of CSE Daffodil International University, Dhaka. Deep Knowledge & keen interest of our supervisor in the field of web development to carry out this project. His endless patience, scholarly guidance, continual encouragement, constant and energetic supervision, constructive criticism, valuable advice, reading many inferior drafts and correcting them at all stages have made it possible to complete this project.

We would like to express our heartiest gratitude to Allah and also thankful to Mr Jalal Uddin, CEO**,** Devskill.com, for his kind help to give us a proper understanding of Asp.net MVC 5 to finish our project. Thanks to Zulkernine Mahmud, Software Engineer, Google to help us through proper guidance to understand multithreaded programming and Object-Oriented programming. We are also really grateful to Dr S M Aminul Hauque to give us the opportunity to host 3 Take off Programming contest and some Lab finals to prove "Tritron Online Judge" a robust system. Thanks to stack overflow community to help us by giving answers to our specific problems. Special thanks to MoshFegh Hamedani to keep us enlighten about clean code, clean architecture and Object-Oriented Design patterns to keep the system scalable and maintainable through his online courses in pluralsight.

We would like to thank our entire programming community of Daffodil International University who contributed to testing Tritron Online Judge by attending the programming contests. Finally, we must acknowledge with due respect the constant support and patience of our parents.

#### **ABSTRACT**

Tritron Online Judge is an automated code judging solution. It can automate the process of checking individuals code against a set of input-output with the generated output while executing the code. Without any doubt, it will add a huge advantage in evaluating student's code in academic purpose. The automatic environment will save the time of professors on the other hand students will able to evaluate themselves immediately from the verdict of the automated judge. This will increase the algorithmic skills of students. Professor will introduce to problem settings in a professional platform, as a result, a talent problem setter community will grow. The automated judge will very cost and time-efficient for both academic and industrial purpose. The industry will be able to pre-evaluate the candidates by taking an online test of them. The endless opportunity of Tritron Online Judge makes it a great ever project.

# **TABLE OF CONTENTS**

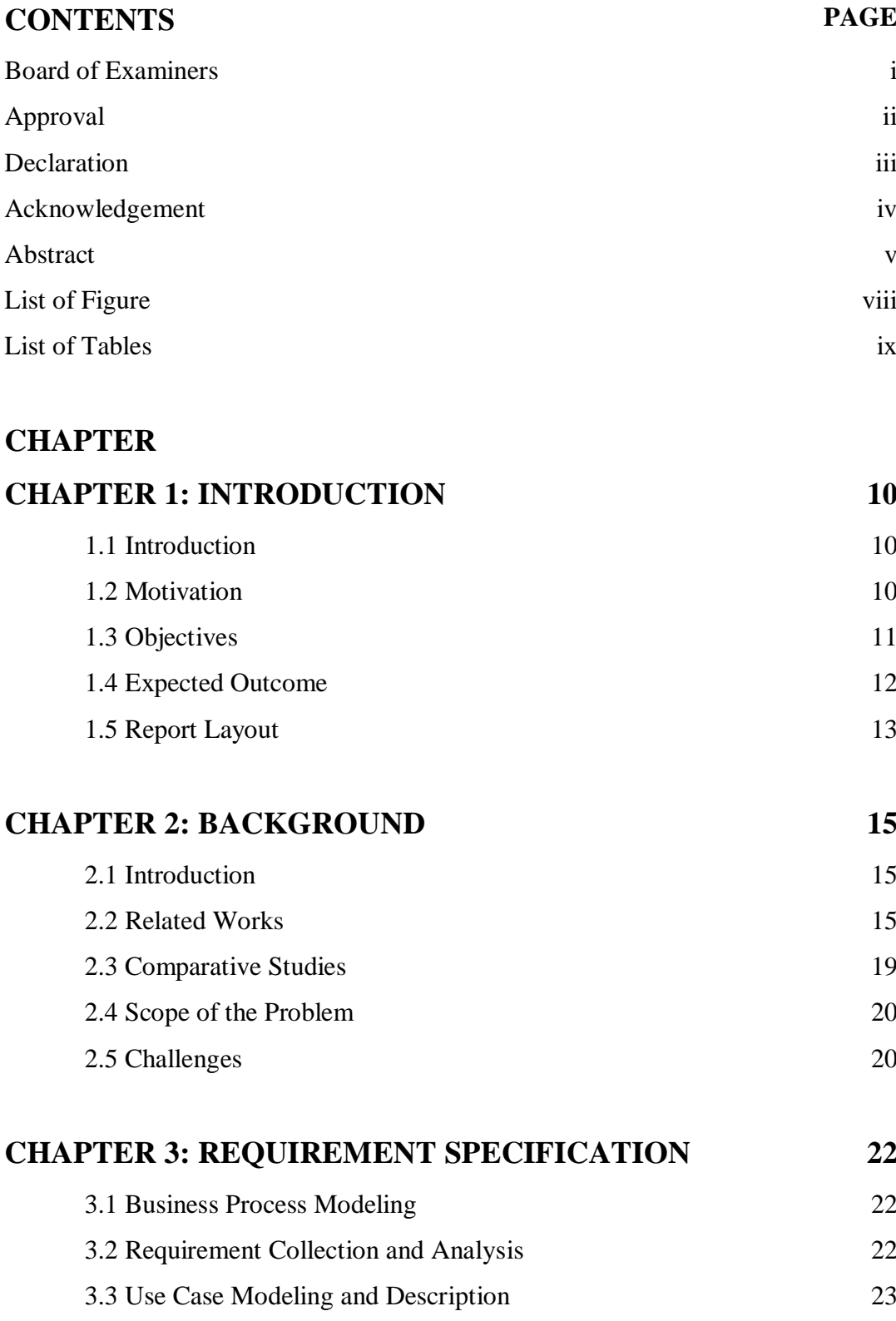

3.4 Logical Data Model 25 3.5 Design Requirements 28

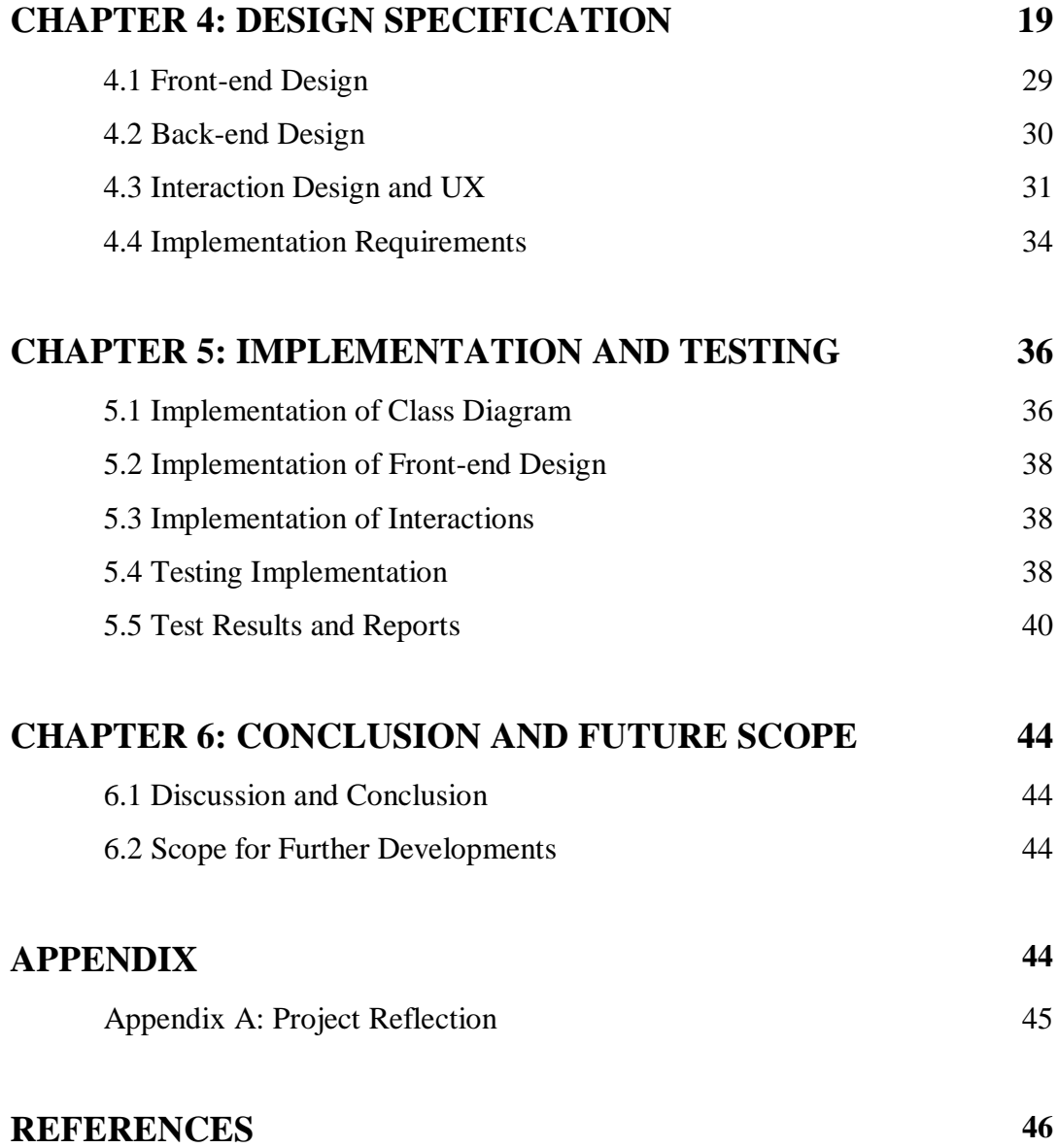

# **LIST OF FIGURES**

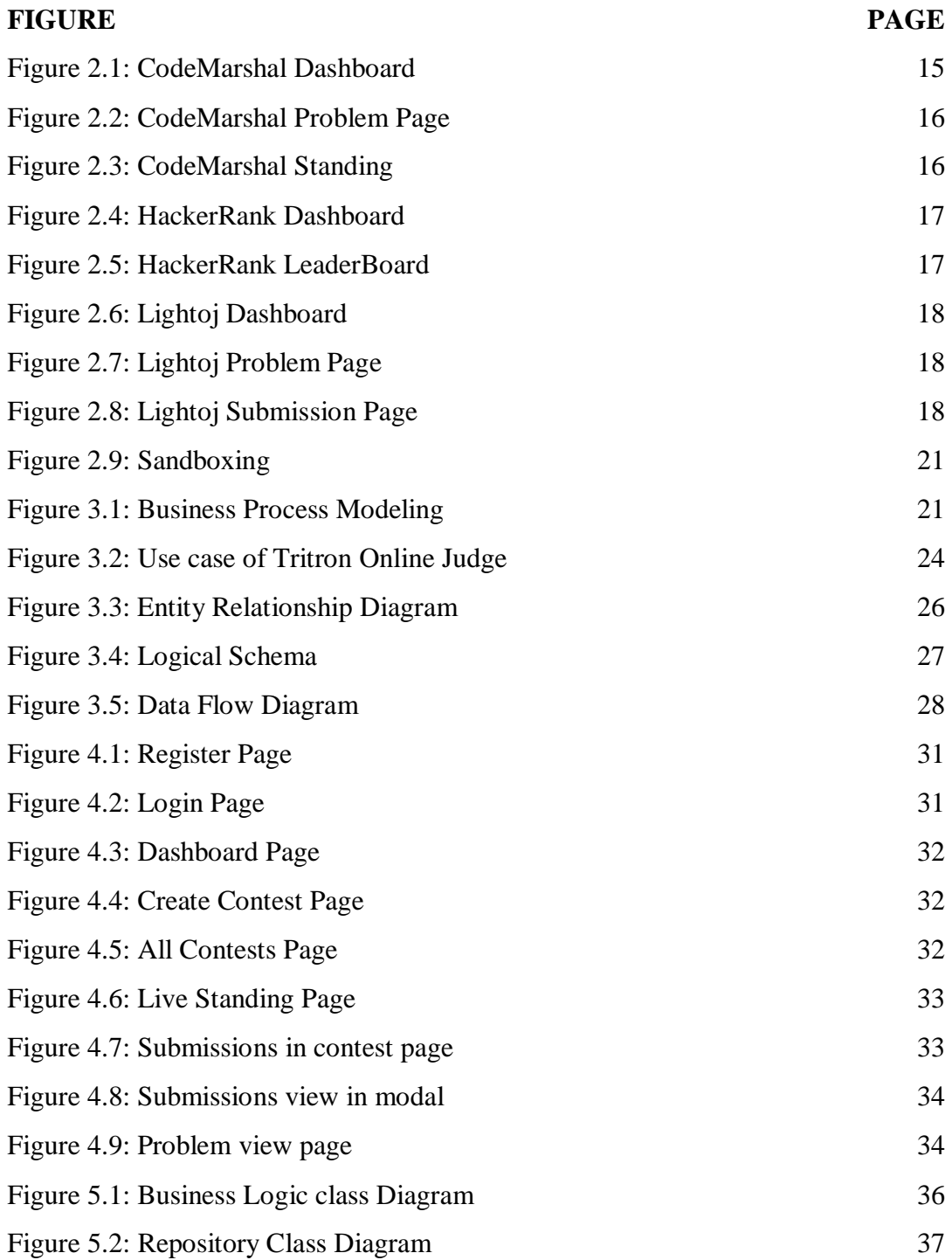

# **LIST OF TABLES**

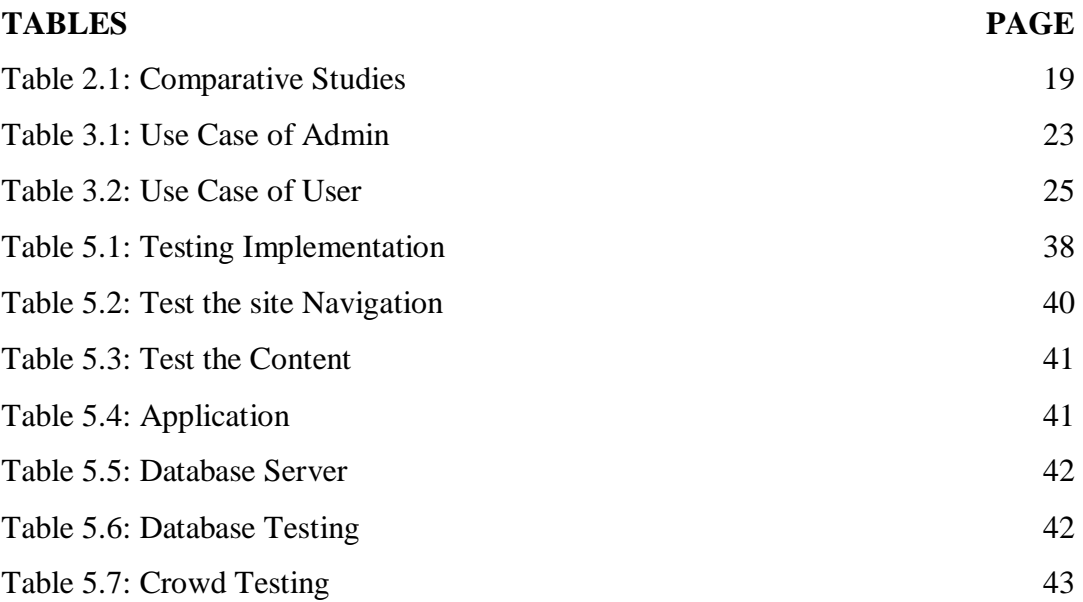

# **CHAPTER 1 INTRODUCTION**

#### **1.1 Introduction**

Online Judge is a virtual automatic judge where some mathematical or algorithmic problem set will be given by a judging panel. And an individual can solve and verify their problem by submitting the solution code in some common programming language such as cplusplus, etc.and The verify process will be based on an input-output model, where some output will be generated against some input and users code will be compiled and injected by the judge's input. If the output for the injected input is similar, then it will be an accepted solution and otherwise, it will be marked with some other verdicts. Based on these verdicts online judge can give a time based marking to the participant students and thus an online programming contest can be held.

### **1.2 Motivation**

The typical issues of manual judging of lab performance of students, for example, in traditional way lab instructors have to collect code from all computers from lab manually in storage devices ,then have to go through all the students code manually compiling them and giving input in a console and observing output of the code and judge them if the output was correct. Collecting code itself is a lengthy process then compiling one by one and judge them manually is a painful and brainstorming time killing job.

Another factor is that in this way students are bound to submit one code script for each question only. And there was no opportunity to know if their code was right or wrong in real-time. They have only the opportunity to know the final grade when the final result is published. There was no way to practice the questions later after lab evaluation finished. But solving after the exam is the most important factor to sharpen algorithmic knowledge and correction of their common mistakes.

In another way, in the traditional system, there is no advantage of doing some code rightly before other participants of the evaluation exam. But evaluation should not be the same for two students who submitted there code rightly in a time difference.

Rejudging is another big issue under the hood. Because if some instructor found that there was something dissimilarity with his questions and input-output checker data, even if he makes correction of his question again then it will be a painstaking process to rejudge the code.

So an automatic judge can take care of these issues easily and add more undeniable and powerful features.

### **1.3 Objectives**

Our intention is to make a modern, automatic and user-friendly judging system where students will be assured if their code scripts were correct enough. It is a fairly judging process without thinking about code collecting, compiling and running by the instructor. Our judging platform will be time and cost-efficient and need less manpower to conduct any kinds of judgment at any time. Our key objectives are given below.

- Paperless exam for lab evaluation of programming and algorithmic courses.
- Time-efficient lab evaluation system.
- Realtime verdict for students code.
- Realtime rank list based on a timely fashion.
- Unlimited submission for single question script.
- Opportunity to observe previously submitted code.
- Practice offline problem-solving.
- Introducing students to programming content and online judges.
- Reduce manpower for arranging programming lab evaluation.
- Reducing human error in judging answer scripts.
- The easy rejudging system if there is a question error.

### **1.4 Expected Outcome**

Cut down lab evaluation preparation time, logistical expenses and error-free judging platform.

#### **1.4.1 Simple Question Setting**

There will be a wysiwyg[1] editor to produce a document format of an algorithmic question, which will contain question description, input-output format, constraints of the input-output test data and lastly the sample of input-output set. There will be a file upload option to set the hidden inputoutput test case by which the students' code will be evaluated.

#### **1.4.2 Varied Information Representation**

Printed materials can not just suit various sorts of media. With paperless evaluation arrangements, there are huge opportunities. Non-text or graphic information, for example, audio and video can be effectively incorporated into question description. As it is very human-friendly to understand a pictorial or graphic format than the paper description it will be very handy and efficient to describe the algorithmic challenge to students.

#### **1.4.3 Efficiency Gains**

As there is no code collection portion from desk to desk of the lab, so it will be very time efficient. There is no chance to make a human error while testing input-output with judges output. The realtime verdict will help students to instantly know about their code error. And they can submit unlimited solutions for each question as the automatic judger will judge their code in a moment of eyewink.

#### **1.4.4 Automatic Ranking**

In the old school way, there was no tracking option that which student submit the accepted code in which moment. So there was no option to compare with the equally solved participant. But our system keeps track with time stamp with code submission. So we can generate a ranking table with how many tries student solved the problem and who did it fast.

#### **1.4.5 Dynamic Rejudging**

All the submissions are saved in the database with a timestamp. So rejudging the code and update rank table is just a matter of a little time. If the instructor do some mistake with making the question set or input-output set, in any time they can correct it and rejudge.

#### **1.4.6 Cost Efficiency**

With ending the lab session the final rank will publish immediately, so there is no need of manpower and time to evaluate it. Even student can also observe it with after ending the session. So it is very cost-effective as there is no need for extra examiner with an increment of the students.

#### **1.5 Report Layout**

We designed this "Tritron Online Judge" project report on the basis of six layouts. All of them are discussed below.

#### **1.5.1 First Layout**

Introduction, Motivation, Objectives and expected outcomes all these four themes are discussed in this layout.

#### **1.5.2 Second Layout**

This design explores the context of the web application, comparative studies, the nature of the issues, challenges of all these five topics.

#### **1.5.3 Third Layout**

This layout discusses business processing model, requirements, case modelling, logical data model and description of all these five topics.

#### **1.5.4 Fourth Layout**

In this format, Front & Back End development, interface and UX design, implementation specifications are addressed.

#### **1.5.5 Fifth Layout**

Implementations of Database, Front-end interactions, test output and reports all these five themes are discussed in this layout.

#### **1.5.6 Sixth Layout**

Conclusion, Discussion and scope for future work are discussed in this layout.

# **CHAPTER 2 BACKGROUND**

### **2.1 Introduction**

In this digital era, most of the IT/CS departments of numerous universities still go with conventional manual lab evaluation exam with manually judging students code in a compiler after collecting them from desk to desk. The idea of evaluating lab code with an automated judge did not pop out of anywhere suddenly. sports programming is known to the world from decades ago. But applying sports programming like environment in grade school's lab evaluation will add huge advantage in growing student's algorithmic skill and also help professors to evaluate his student easily.

Our online judge application can be used as the sports programming platform, algorithmic skill development platform, lab evaluation platform and many more.

### **2.2 Related Works**

#### **2.2.1 CodeMarshal**

Codemarshal[1] is a contest management system widely used in programming contest like ACM-ICPC or IOI in Bangladesh. The software was built for non-profit purpose. But private contest like taking a lab final of a university is rarely allowed. All kinds of admin interaction are only limited by the site owner.

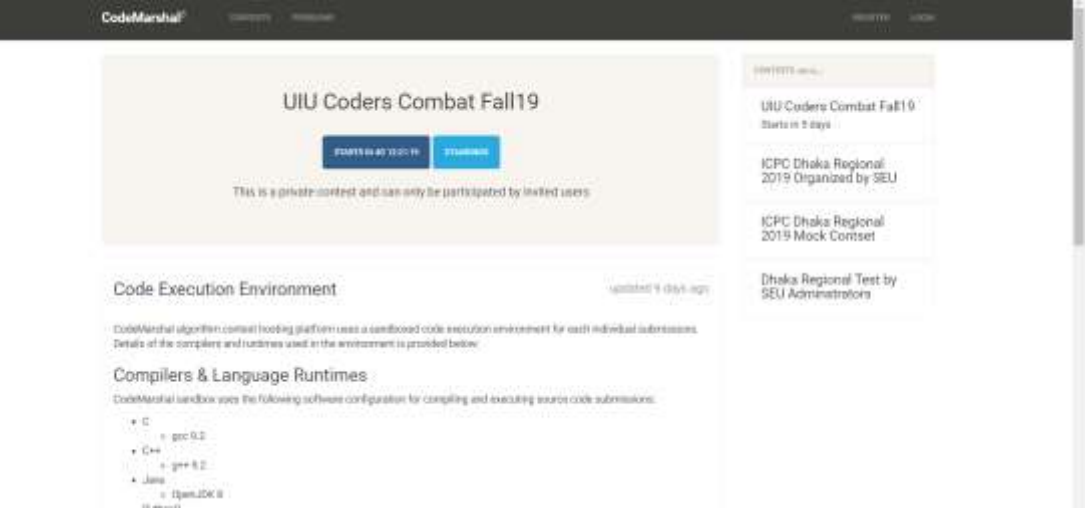

Figure 2.1: CodeMarshal Dashboard

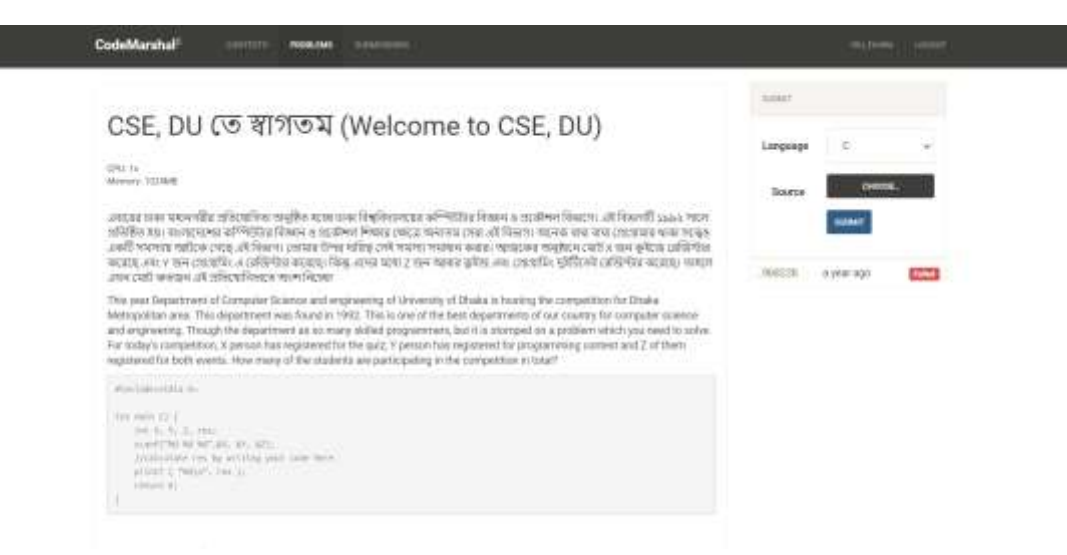

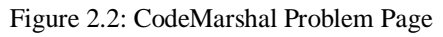

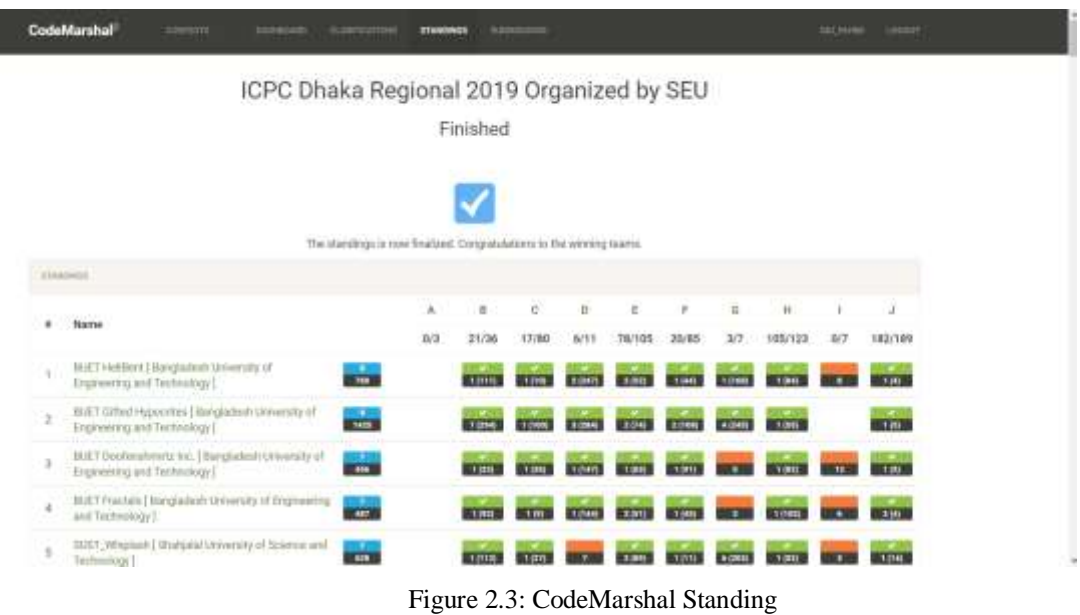

#### **2.2.2 HackerRank**

HackerRank[2] is an Indian algorithmic problem practice website. It has an algorithmic problem practising arena and public contest arranging feature. But no private contest is allowed. It can host only contest with IOI style leaderboard.

Related Image:

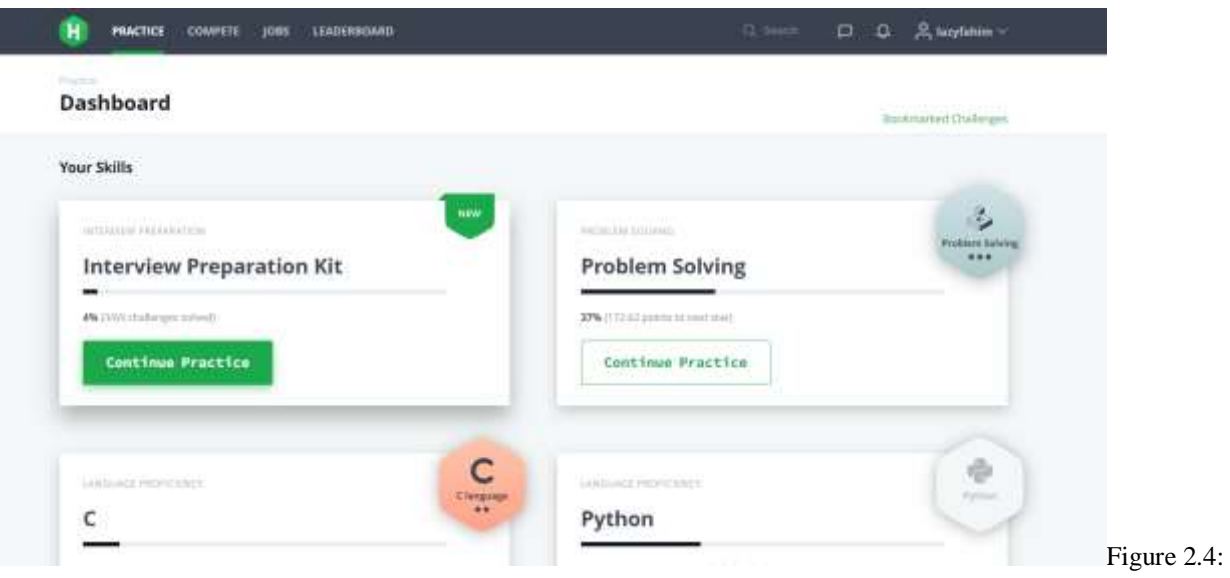

Hackerrank Dashboard

|                   | Leaderboard                                   |                              |                          | <b><i><u>Agencionado</u></i></b> |
|-------------------|-----------------------------------------------|------------------------------|--------------------------|----------------------------------|
| frients           | (therby) seed for = < {                       |                              | Type username to compare | <b>Course</b> :                  |
| Rank              | Gier!                                         | Some                         | Time                     | Country                          |
| т                 | mmelts, 2117                                  | 40.00                        | 39.12                    | <b>SIL</b>                       |
| $\mathbb{R}$      | Schaplatte                                    | 40.00                        | 1:14:02:                 | a.                               |
| $\mathbb{E}$<br>m | m/m115.2155                                   | 40.00                        | 205.33                   | <b>All St</b>                    |
| T.                | shaharmeth, 2132<br>.                         | -10%<br>$-40.01$<br>A. M. A. | joers.                   | <b>SEC</b>                       |
| 85                | published and a                               | 40.00                        | 10925                    | 1964                             |
| x.                | amers 21th                                    | 40.00                        | 35143                    | <b>State</b>                     |
| ¥.                | istautub15.211                                | 40.00                        | 95931                    | <b>Sta</b>                       |
| a.                | Hamilton Up 21 H                              | 15.00                        | 3:35:08                  | 63                               |
|                   | and the first product and control to the con- | the product of the party     | and the property of      | <b>STAR</b>                      |

Figure 2.5: Hackerank LeaderBoard

### **2.2.3 LightOJ**

Lightoj[3] is a Bangladeshi Online judge with numerous featureful problem that are useful to learn problem-solving. Having solved count in this OJ is an advantage on the Bangladeshi job market. Though it has not enough powerfull contest service as others.

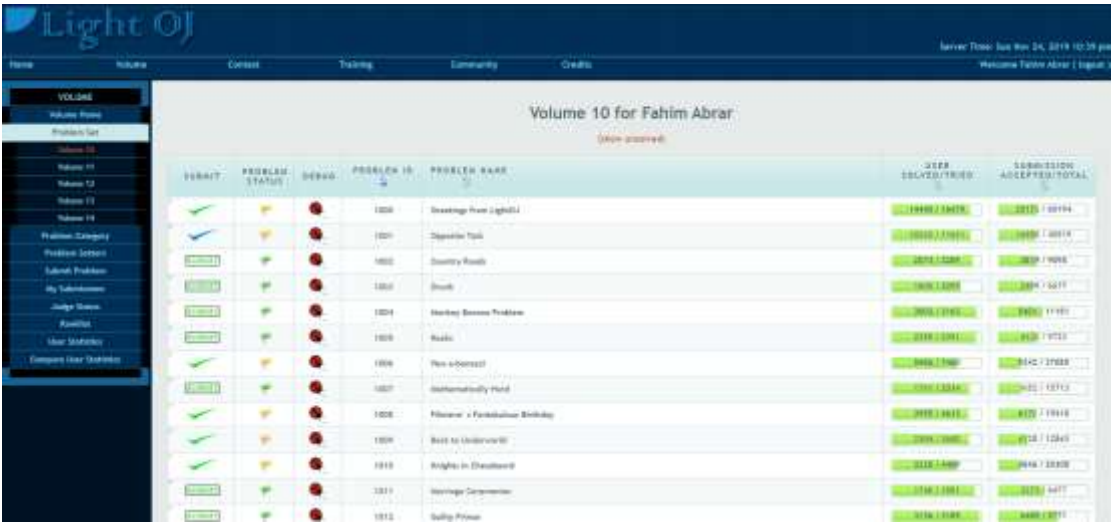

#### Figure 2.6: Lightoj Dashboard

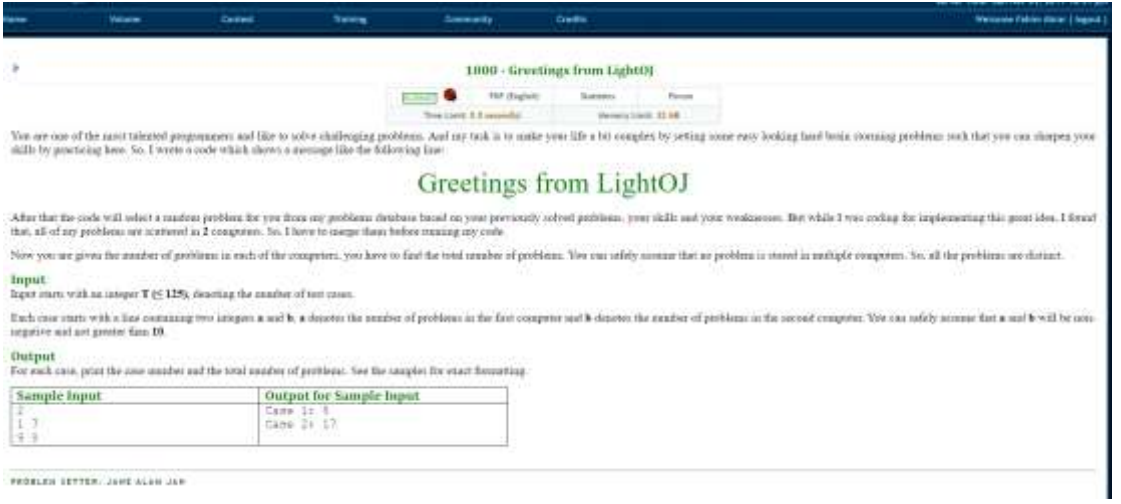

Figure 2.7:Lightoj problem page

| Light OI                                                           |       |                 |                                                                                                    |                                                                                                    | Server Time, April Nov. 21, 2019 12:10 am |
|--------------------------------------------------------------------|-------|-----------------|----------------------------------------------------------------------------------------------------|----------------------------------------------------------------------------------------------------|-------------------------------------------|
| <b>Tions</b><br><b>Widow</b>                                       | Cesar | <b>Training</b> | Entertainment                                                                                                    | Drawing                                                                                                    | Walterma Palcies Alasan   Segreck         |
| <b>WOULDNE</b><br><b>University Process</b><br><b>Problem Tel:</b> |       |                 |                                                                                                    | <b><i>Information Contract</i></b><br>Submit Problem                                                                                        |                                           |
| <b><i><u>Rebiser Calegery</u></i></b>                              |       |                 | <b>Fisible</b>                                                                                                    | tool                                                                                                    |                                           |
| <b>Problem Selects</b>                                             |       |                 | Lenguage                                                                                                    | C++ +                                                                                                    |                                           |
| Sales Presser                                                      |       |                 |                                                                                                    |                                                                                                    |                                           |
| by Lawson                                                          |       |                 |                                                                                                    | <b>THOT</b>                                                                                                    |                                           |
| <b>Anton Marine</b><br><b>Bankling</b>                             |       |                 | Wind Judency Editor                                                                                                    |                                                                                                    |                                           |
| <b>Liner Stations:</b>                                             |       |                 | <b>Ainclude (verter)</b><br>Wirschafter (Instrument                                                                                                    |                                                                                                    |                                           |
| <b>Limited Hart Steerage</b>                                       |       |                 | Birk Lide constru<br>Wire budget at rings<br>Wire Insterphenke<br>Mind bude cityings<br>Ainclude calgorithmy<br>Bleflie of scant<br>the fire at animal<br>Weeting scin! furties cat-licencomponent)<br>miedle loap(i, o) heri, kouivel<br>Modifier solal (a)*(a)<br>likeline pi mos(-1)<br>whifting ob ough back<br>Martin arrevoil fortbyt andjermismes)<br>whethe got god<br>adelice 1kg (intlues)<br>Minitime GPS Su-R<br>typeded long long lot 11;<br>ficendal dealth (II).<br>Freedri Flori Fl.<br>Unite start of<br><b>B-Arritra: H. 3008</b> | <b>SAMO RANGE STATISTICS</b><br>Review factorialist and 2 1 1 n * Factorial (e-1)<br>whether what july) curv at me or " is " at a so until; |                                           |

Figure 2.7:Lightoj Submission page

# **2.3 Comparative Studies**

We have analyzed some of the similar online judges. They have some awesome page but not in one package. We gained ideas about how to integrate the crucial features all in one package in our online judge as an enterprise application.

| Web-        | Name        | <b>Key Features</b>                                                                                                    | Pros & Cons                                                                                                    |
|-------------|-------------|----------------------------------------------------------------------------------------------------|----------------------------------------------------------------------------------------------------|
| Application |             |                                                                                                    |                                                                                                    |
| Related     | CodeMarshal | Online<br>programming<br>contest, Offline Problem<br>solving, IOI/ACM style<br>ranking, Live<br>standing<br>with Websocket.       | all<br>It<br>covers<br>necessary features<br>but only private<br>contest<br>can<br>be<br>hosted<br>by<br>one<br>admin which is not<br>featureful<br>for<br>individual<br>University. |
| Related     | HackerRank  | Programming<br>Contest,<br>Online<br>CodeEditor,<br>Slug, Public<br>Custom<br>Contest, Offline Problem<br><b>Solving Tutorial</b> | An individual can<br>arrange a contest<br>but contests<br>are<br>always public and<br>allowed<br>for<br>all,<br>Standing is<br>not<br>live(User have to<br>refresh page)             |
| Related     | Lightoj     | Offline Problem Solving,<br>Contest<br>hosting<br>in<br>a<br>limited form.                                                        | It's not for all kind<br>programming<br>Huge<br>contest,<br>database<br>for                                                                                                    |

Table 2.1: Comparative Studies

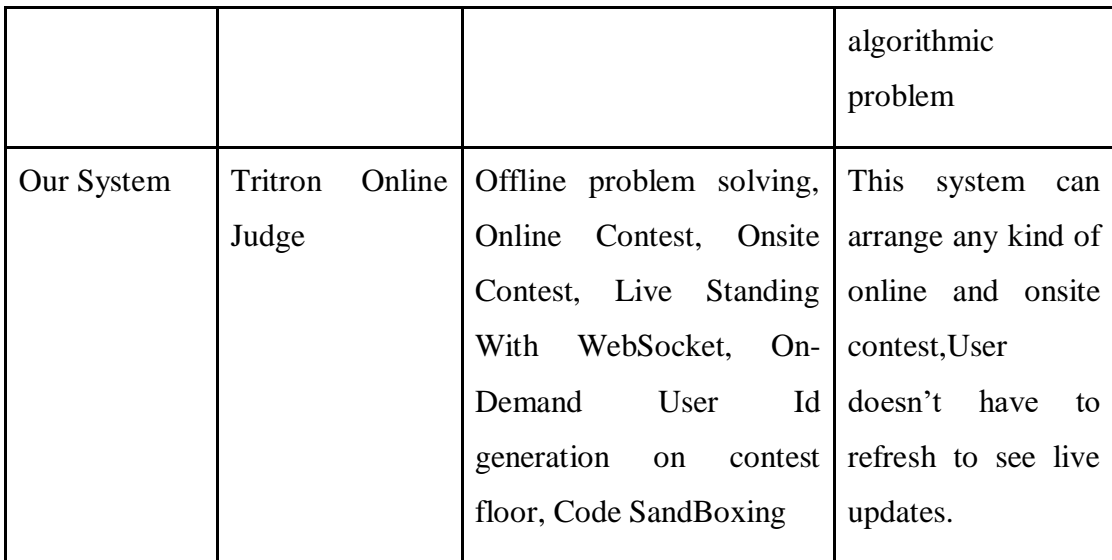

# **2.4 Scope of the Problem**

Tritron Online Judge is mainly focused on hosting programming contest, taking lab evaluation, Offline algorithmic problem solving, while making this app we have to face many troubles and problem given below.

- Code Sandboxing for malicious code
- Multi-Threading
- Visibility problem of the multithreaded judger.
- Flag continuation in the compiler.

# **2.5 Challenges**

We analyze before building this application to find out the challenges.

#### **2.5.1 Code Sandboxing for malicious code**

Running user's code itself malicious for any production environment. Because any administrative access by users code they can delete files or folder or modify the result of the contest by a system call. So we have to ensure that users code cannot make any system call and cannot do modification outside of its own sandboxed environment.

# **Why sandboxed environment?**

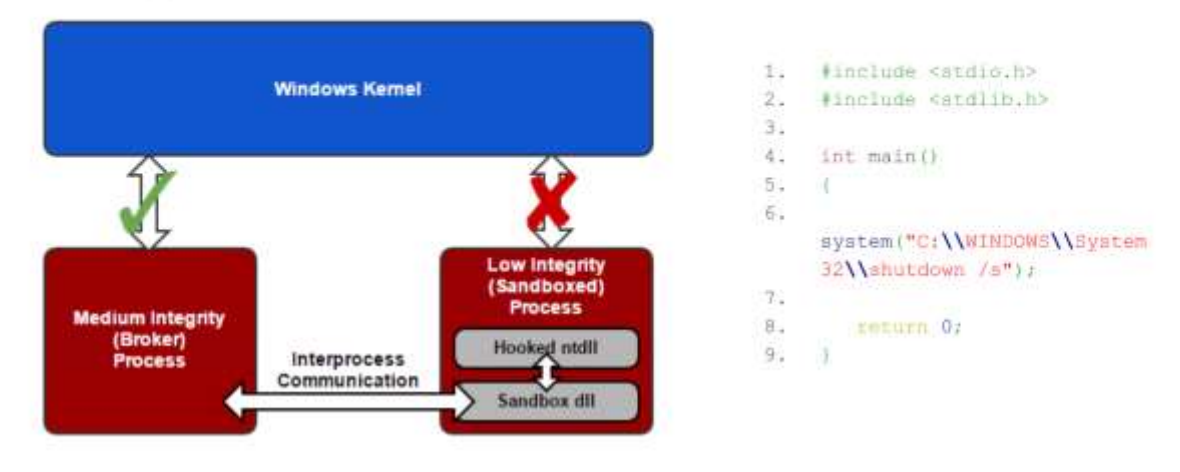

Figure 2.9:Sandboxing

#### **2.5.2 Multithreading**

We had to implement a multithreaded worker process to compile, execute and judge contestants code. In this way, we were able to process the verdict in a non-blocking way.

#### **2.5.3 Visibility Problem**

In a multithreaded environment, one thread doesn't know about other threads. So we had to generate a synchronized hash table to track that which thread was handling which submission. But when a thread was locking one entity from database in the meantime if the judge or admin modified any input-output data, the data changed was not effected in the thread. So, at last, we used the volatile variable to solve this problem.

#### **2.5.4 Flag continuation in the compiler**

We had to handle various compiler flag as usual used in programming contest such as #ifndef ONLINE\_JUDGE, #define pie, faster I/O etc.we passed them as command-line arguments in the compiler.

# **CHAPTER 3 REQUIREMENT SPECIFICATIONS**

#### **3.1 Business Process Modeling**

Business procedure modelling speaks to the business procedure or work process as a method for recognizing potential enhancements. The business process modelling is given below:

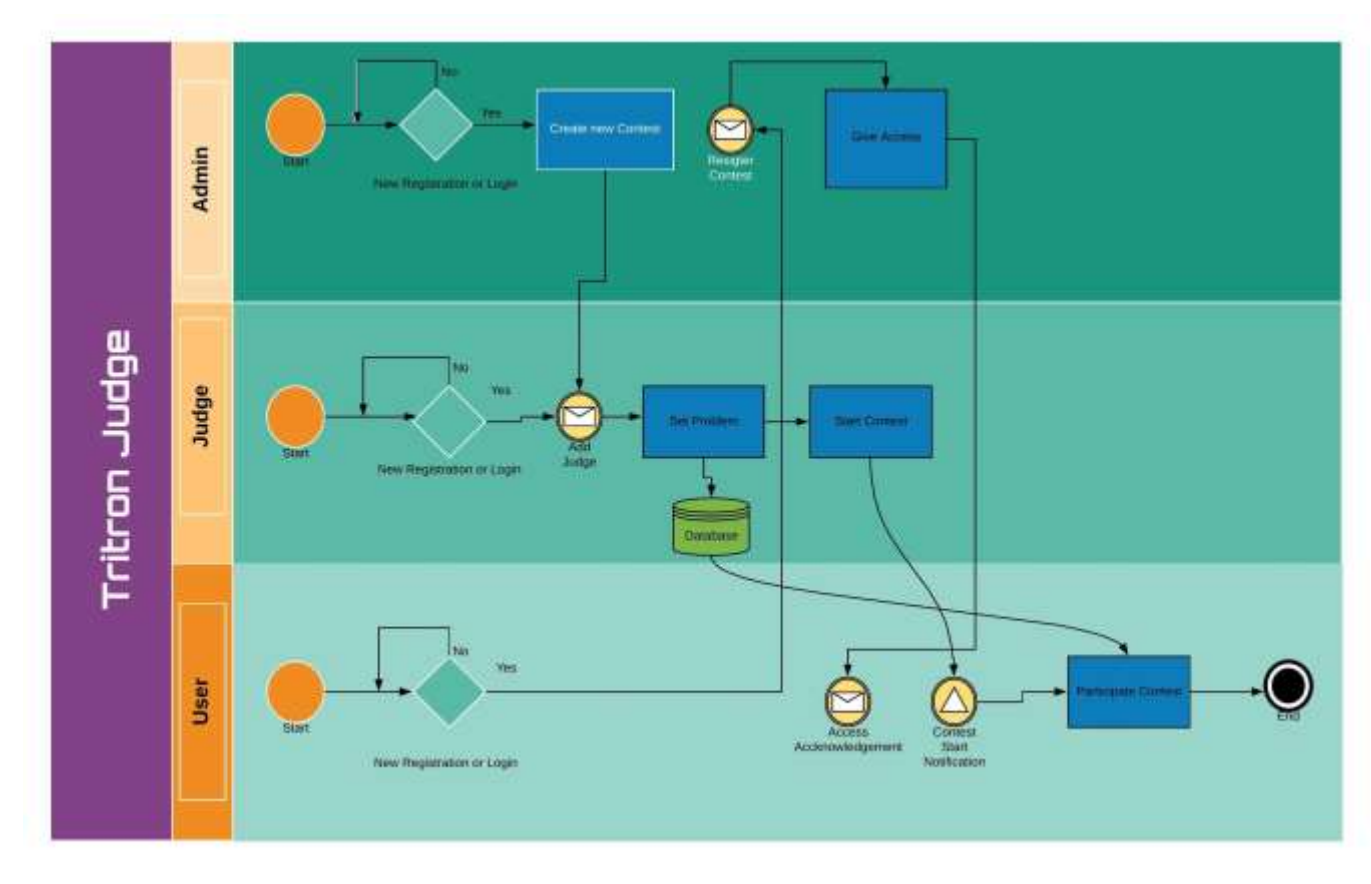

Figure 3.1: Business Process Modeling

# **3.2 Requirement Collection and Analysis**

#### **3.2.1 Pre-Contest Process**

- Create an algorithmic problem
- Create Programming contest
- Give access to judge in the programming contest
- Add custom generate user in the onsite contest
- Register for the contest

#### **3.2.2 During Contest Process**

- Register for the contest.
- Solve algorithmic problems.
- Submit code.
- Generate standing.

- See users code
- See own code
- Edit Problem statement

#### **3.2.3 Post-Contest Processes**

- Offline Problem solve.
- Review Users code.
- See Standing.
- Generate contest report.

# **3.3 Use Case Modeling and Description**

By drawing this diagram, we showed the activities of a client. We implemented use case diagram because it can find out what are the framework requirements are and utilize them.

#### **3.3.1 Use Case of Admin**

The use case diagram of an admin is given below:

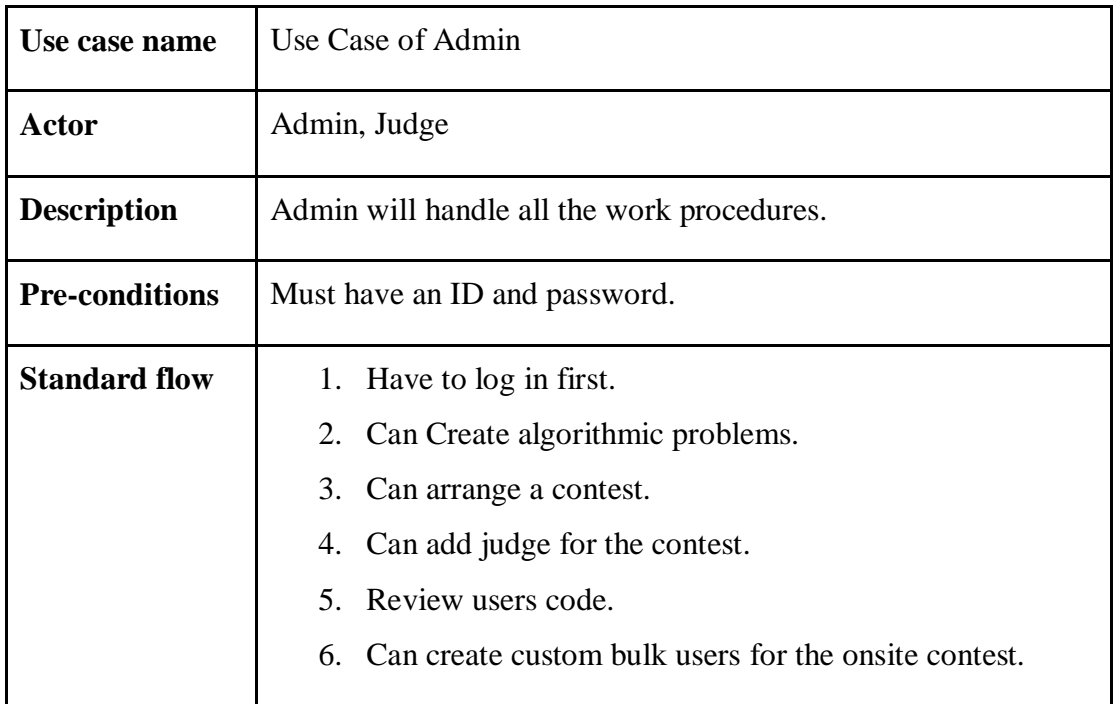

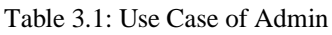

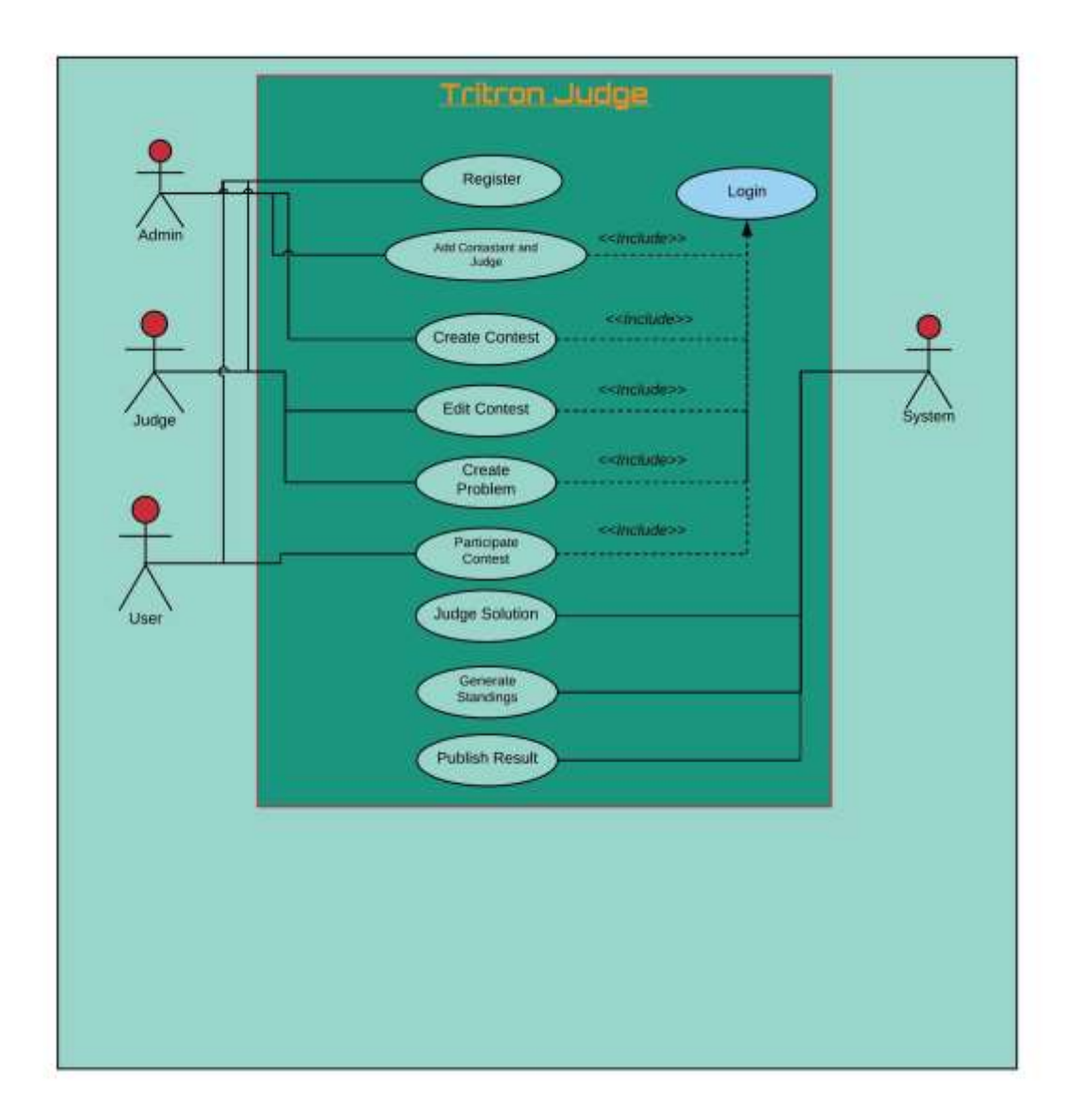

Figure 3.2: Use case of Triton Online Judge

#### **3.3.2 Use Case of User**

The use case diagram of a user is given below:

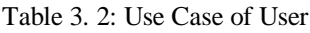

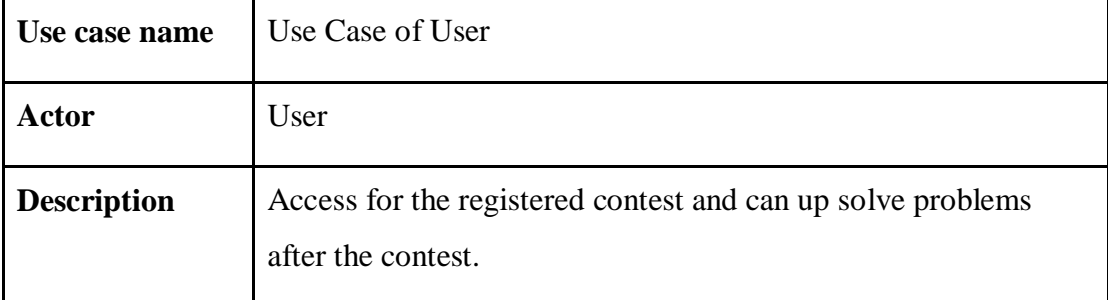

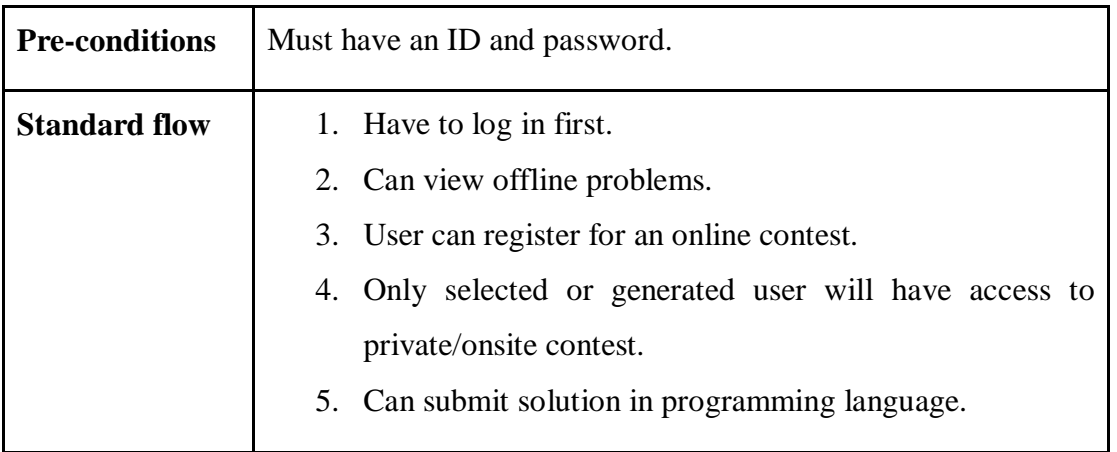

# **3.4 Logical Data Model**

Logical data model portrays the information however much detail as could reasonably be expected. The Entity-Relationship diagram and the Logical Schema are the logical data model which includes attributes, entity, tables and relationships.

#### **3.4.1 Entity Relationship Diagram**

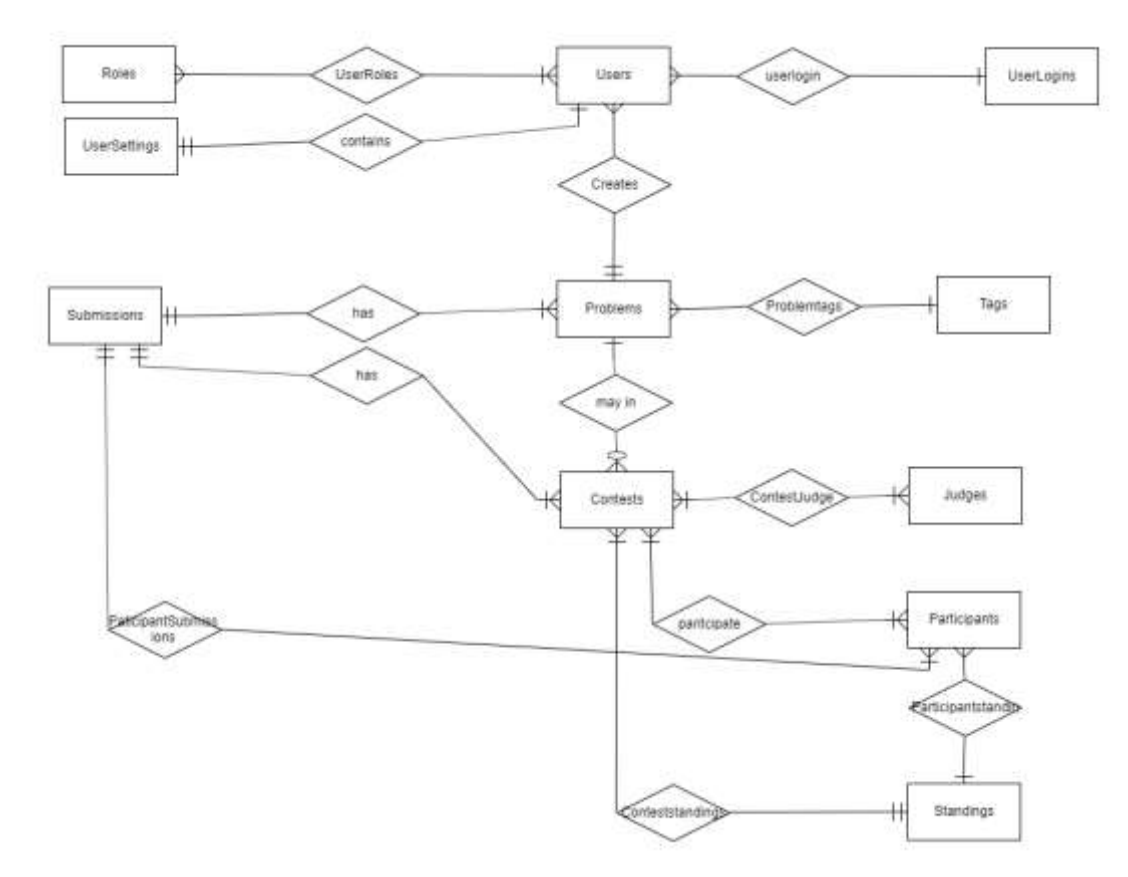

Figure 3.3: Entity Relationship Diagram

#### **3.4.2 Logical Schema**

The Logical Schema is given below:

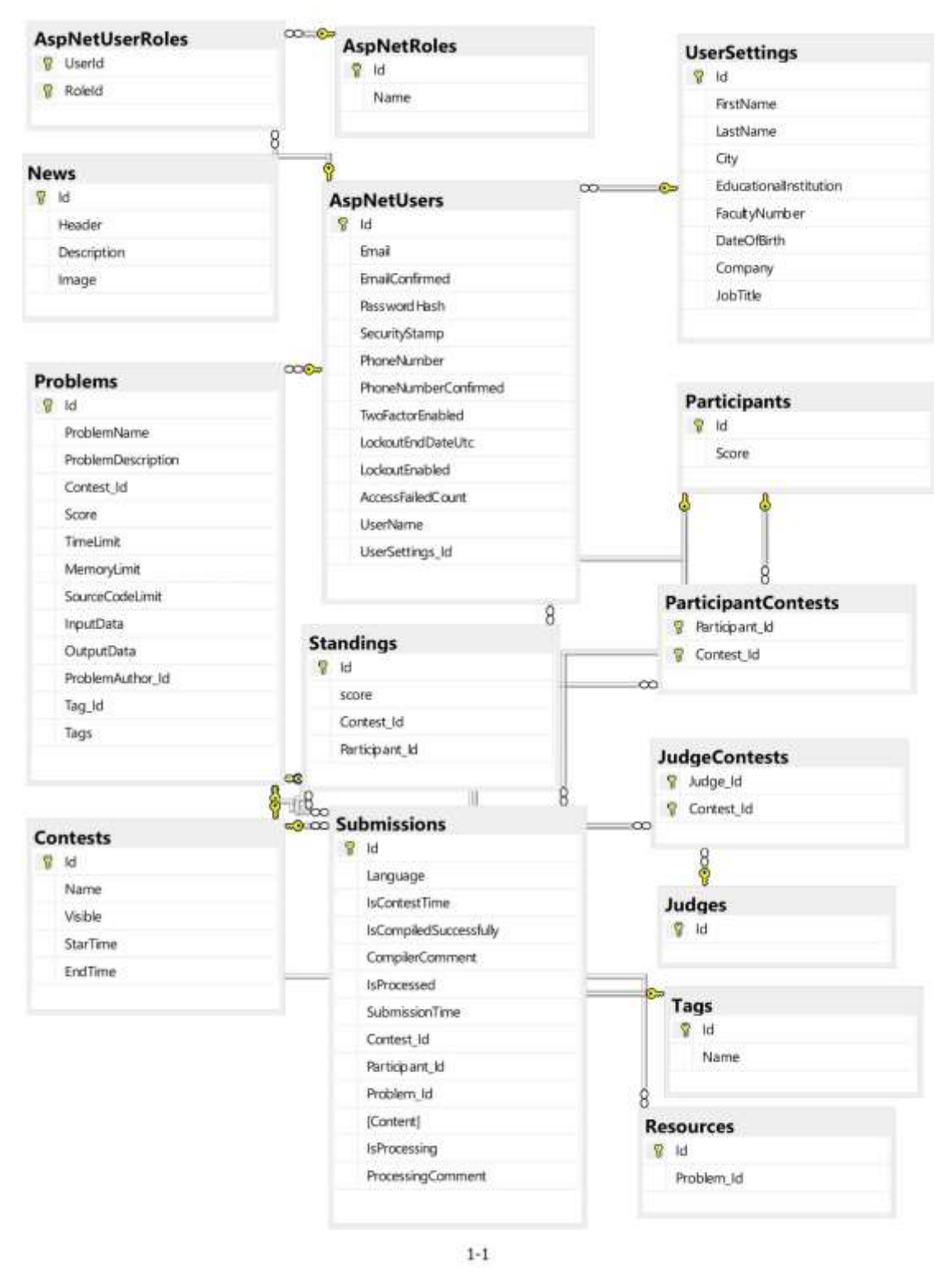

Figure 3.4: Logical Schema

#### **3.4.1 Data Flow Diagram**

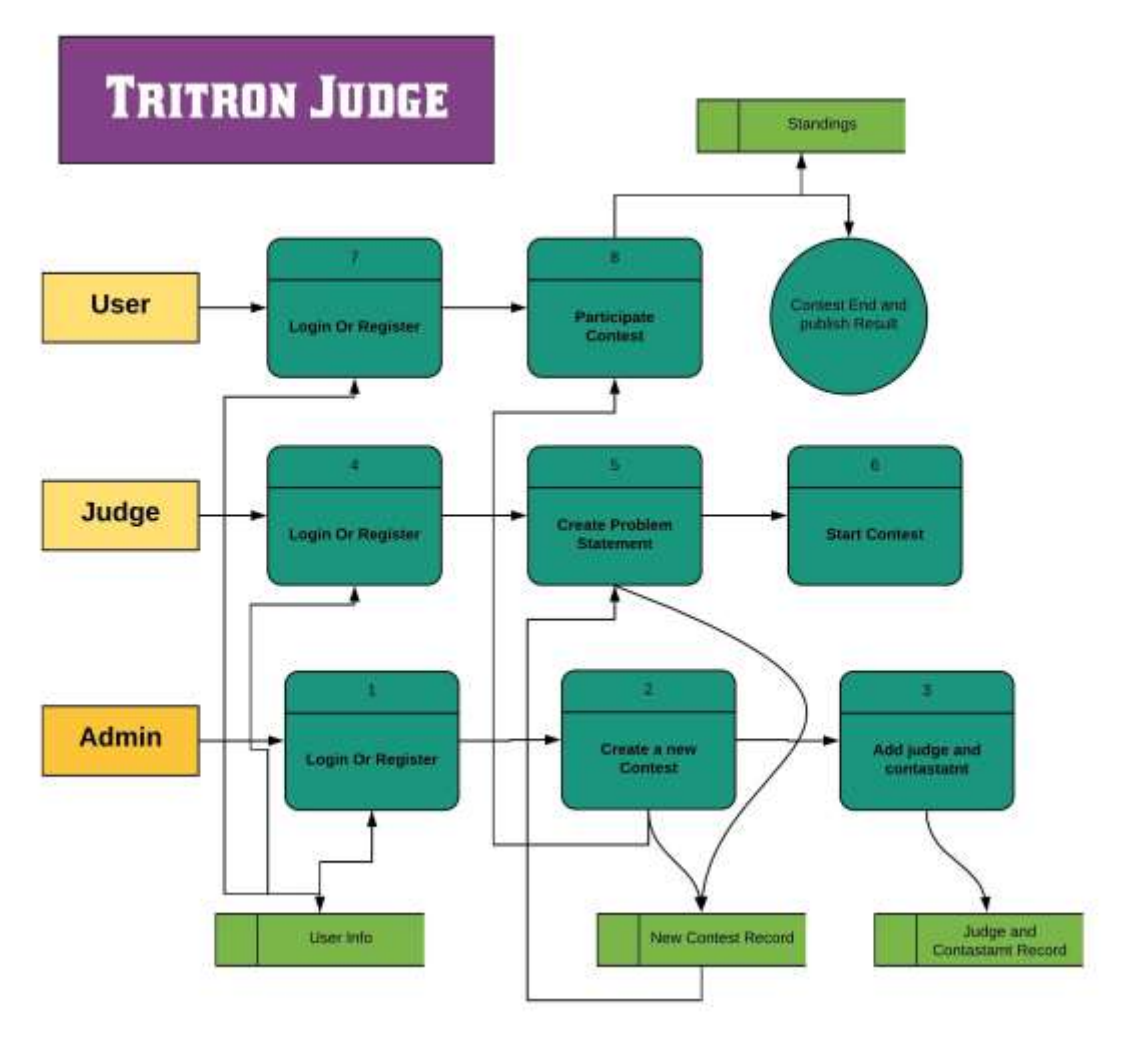

Figure 3.5: Data Flow Diagram

# **3.5 Design Requirements**

Initially, we were fixed the following requirements to implement in our project.

- 1. User-friendly site.
- 2. Easy way to create a contest.
- 3. Easy way to create problems.
- 4. Easy way to participate in the contest.
- 5. Pleasant dashboard.
- 6. Show code verdict and live standing.

# **CHAPTER 4 DESIGN SPECIFICATION**

#### **4.1 Front-end Design**

The basic requirement of "Tritron Online Judge" front end design contains webpages which are designed initially by sketching and we implemented them later where we used the bootstrap 4 framework and then developed implementing jquery framework.

#### **4.1.1 HTML**

To implement the user interface of our app we wrote web pages using HTML to build the basic structure of our app as HTML is the skeleton of any web app. We optimized the HTML codes in a way that is completely readable to anyone.[4]

#### **4.1.2 CSS**

We implemented CSS to transform our web pages into dynamic web pages. Which described the presentation of html codes and the documents in a page including colours, layout and fonts. Which allows presentation in different types of devices.[5]

#### **4.1.3 Bootstrap**

Bootstrap is an open-source trendiest, responsive and smart front-end framework as its mobilefirst, prevailing. It developed along with HTML, SaaS and JavaScript and easy to implement as such we used it in our project which made our project responsive and developed the speed of our system. The other advantages it provides us with the capability of utilizing 12-column grid and customizable.[6]

#### **4.1.4 JavaScript**

JavaScript allows creating highly responsive user interfaces which let dynamic functionality as we don't need to wait for the server to react to show another task. Besides containing better functionality and libraries it made our task easy to implement.[7]

#### **4.2 Back-end Design**

Backend development is an aptitude that powers the web. However, it does it unobtrusively, without flourish — allowing people to browse their favourite sites without thinking pretty much all the work put in by the backend developer or group.

#### **4.2.1 Asp.net MVC5**

We implemented our web app part in Asp.net MVC5. We have created our business logics and database schemas in .Net Class Library type project. The class library projects and logical schemas had abstraction with web app presentation layer. We had used ninject dependency injection framework to avoid memory leakage with class library projects. [8]

#### **4.2.2 SQL Server and Entity Framework**

We had to use the MSSQL server as backend database and entity framework is an object-relational mapping for avoiding writing raw SQL code.[9]

#### **4.2.3 Identity Framework**

We chose Microsoft's identity framework to handle User authorization, sign in, sign up, email sending, account activation and various kind of authentication-related works.

#### **4.2.4 SignalR and SQL Dependency**

As one of our prerequisites was to implement a real-time standing system user doesn't have to page reload to see the latest standing, we implemented long polling and websocket with SQL dependency and SignalR.[10]

#### **4.3 Interaction Design and UX**

User Interface (UI) design is the method of making interfaces in programming or modernized gadgets with an attention on looks or style. UI design usually refers to graphical user interfaces. It is the most significant part for any site for guaranteeing better client experience.

#### **4.3.1 Register Page**

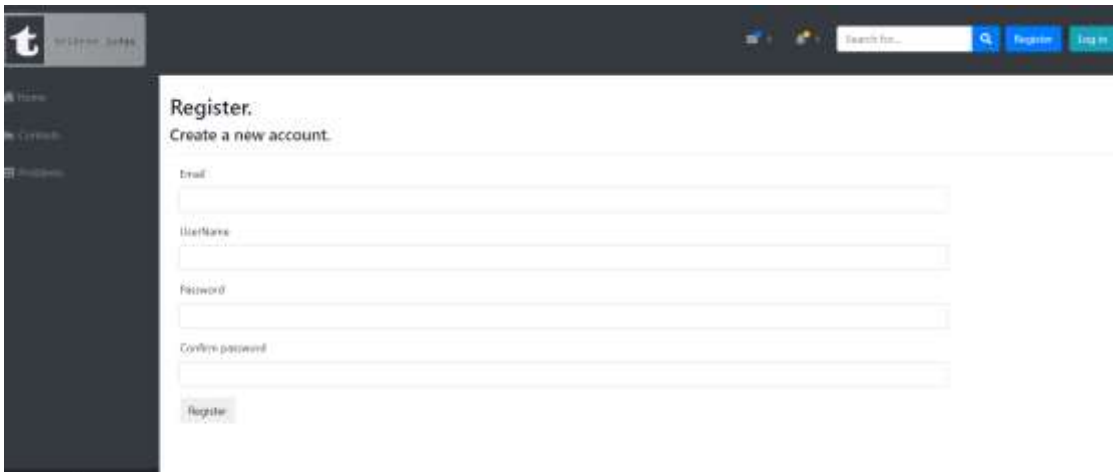

Figure 4.1: Register Page

**4.3.2 Sign in Page**

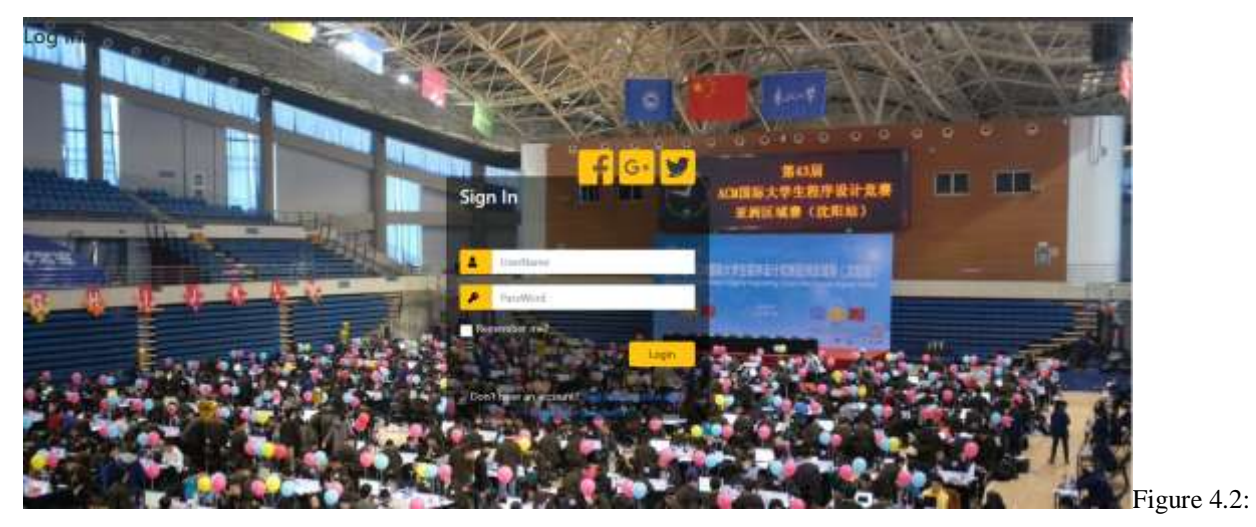

Log in Page

**4.3.3 Dashboard Page**

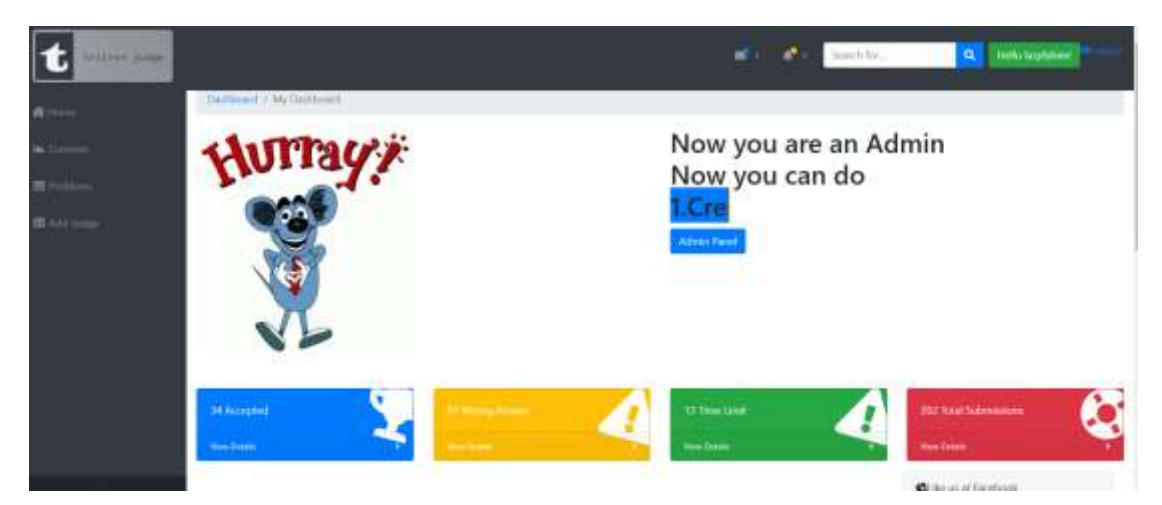

Figure 4.3: Dashboard Page

**4.3.4 Create Meeting Page**

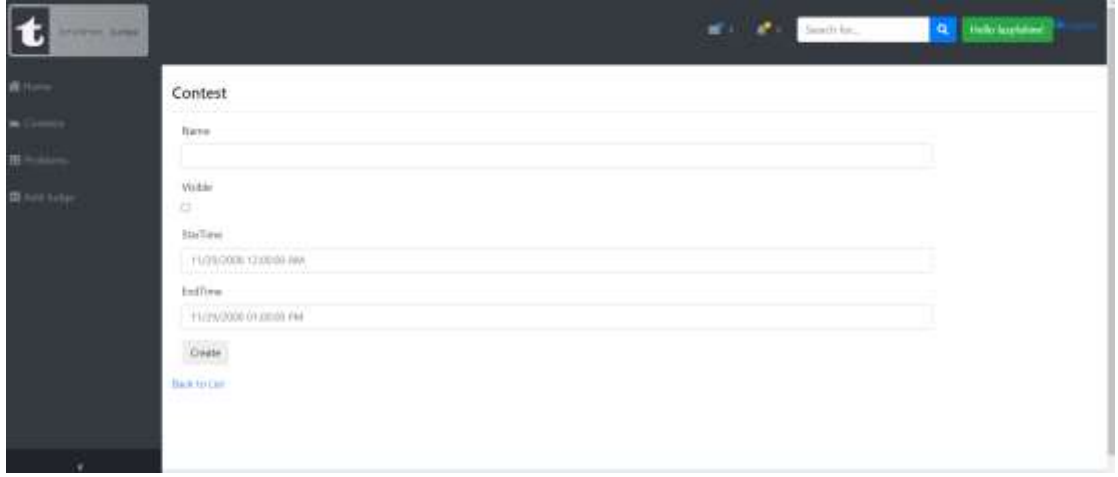

Figure 4.4: Create Contest Page

**4.3.5 All Contest Page**

|                      | Show: 11 = extring                                   |                              |                                                                  |                                             | Search                        |
|----------------------|------------------------------------------------------|------------------------------|------------------------------------------------------------------|---------------------------------------------|-------------------------------|
|                      | Name                                                 | <b>STATISTICS</b><br>Visible | <b>StarTime</b>                                                  | <b>EndTime</b>                              | 2012/07/18<br>Utilities       |
|                      | 1957 law-uit Hingmoving Corput, Spring Hill          |                              | INSURANCE RYSENSIST<br><b>Williams</b>                           | AURASTO'S TOXICO PM                         | <b>DRITTING I Deep</b>        |
| <b>ED</b> Profiliams | Warehove Lab CIE222 Spring 2019                      | $\equiv$                     | 4/10/2019 1:02:00 PM                                             | 4/10/2019 3:00:00 PM                        | <b>DICIDENTI Delvis</b>       |
| <b>BE AND LAKE</b>   | <b>Furthern taxi</b>                                 |                              | 6/15/2019 6:15:00 PM                                             | U15/2019 645-00 PM                          | <b>Interpression Databa</b>   |
|                      | Salar call Programming Contest Fall 2018 / Restay J. |                              | 6/16/2019 TRIDDE AM                                              | 6/16/2019 0:00:00 PM                        | <b>Still Details   Dalene</b> |
|                      | <b><i>DESIGNATIONS</i></b>                           | ×                            | 1/24/2011 5:27:00 PM<br><b>AND REPORT OF A REPORT OF A STATE</b> | T/24/2019 9/2020 PM<br><b>MANUFACTURERS</b> | EEE [ Details [5 Datable]     |
|                      | CA/Jane off Fourancesco Contest, Surreen 11          | ٠                            | T/26/2019 10:15:00 AM                                            | 7/26/2019 1:11:00 PM                        | Lift   Dansle   Detein        |
|                      | World of DETRICSTATE School 2010 PC000               | ٠                            | ARTICLES ENDED                                                   | W21/2016 2:24/00 PM                         | <b>HITDistrict Deep-</b>      |
|                      | Alger Mark Las Cit 222 Surveyer 2019 PC DB3          | $\frac{1}{2}$                | 6/5/2019 12:13:00 PM                                             | U/S/2019 1:10:00:RM                         | <b>Idt (Dealt E Talet)</b>    |

Figure 4.5: All Contest Page

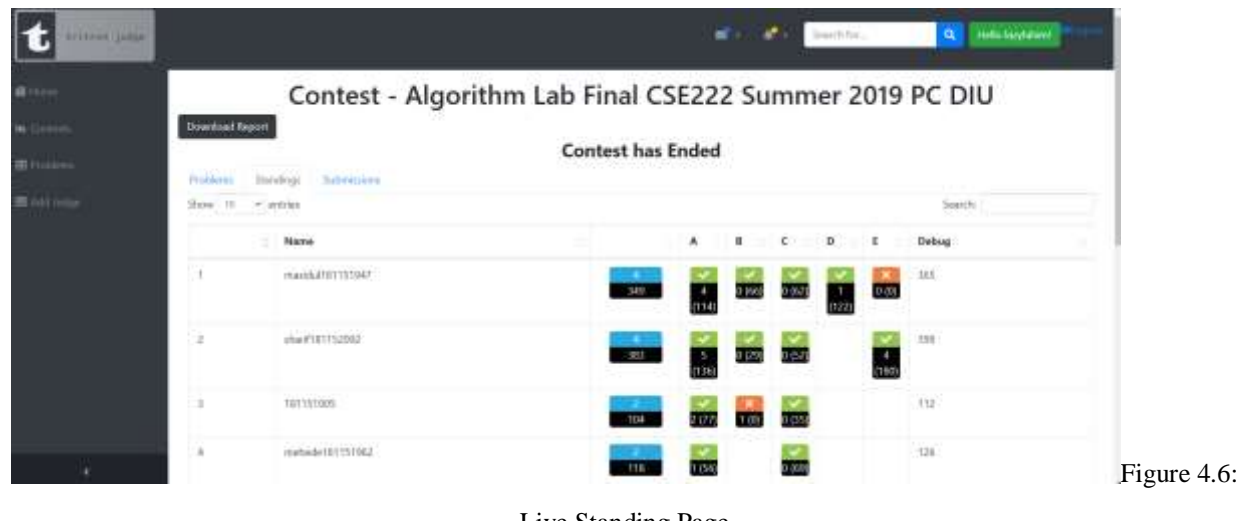

# **4.3.6 Live Standing Page**

Live Standing Page

#### **4.3.7 Submissions in contest Page**

| E<br>a line      |                                                 |                            | Contest - Algorithm Lab Final CSEZZZ Summer 2019 PC DIU |                        |  |
|------------------|-------------------------------------------------|----------------------------|---------------------------------------------------------|------------------------|--|
| 开门中一             | Download Report<br>Pinklere Mastrop Schreister  |                            | <b>Contest has Ended</b>                                |                        |  |
| <b>B</b> Address | Submissions<br>$\Omega_{\rm BH}$ (0 $-$ + 2010) |                            |                                                         | <b>Jawin</b>           |  |
|                  | Submission Problem                              | <b>Participant Name</b>    | Corailler Comment                                       | <b>Submission Time</b> |  |
|                  | C. Measured Erishty Space                       | unsisia                    | Time-lamb!                                              | worst                  |  |
|                  | C. Maussical Empty Space                        | 181351949                  | Time Lindt                                              | 020707                 |  |
|                  | 11. Measured Ertpts Space                       | ADAZZETZS1830<br>IT COMMON | Woog Areaer                                             | 33/30/55               |  |
|                  | C. Maintaned Druggy Space                       | 181111044                  | <b>Constitution Elvis</b>                               | 1306.68                |  |
|                  | C. Measured Engly Space                         | Halfala#181152007          | Wrong Arizone                                           | 330643                 |  |

Figure 4.7: Submissions in contest Page

### **4.3.7 Submission view Modal**

| 1 |                                                                                   | Code                                                                                                    | $\infty$          | ×.                          | <b>Service Street</b>               | <b>Q</b> Talkbackers                 |
|---|-----------------------------------------------------------------------------------|----------------------------------------------------------------------------------------------------|-------------------|-----------------------------|-------------------------------------|--------------------------------------|
|   | Contest -<br><b>Countries Nearer</b><br><b>Sidermann</b><br>Produced in Mandhesp. | <b>FOLLOW FROM PR</b><br>$(141 - 141)$<br>mobile pick-USA, rutual cremittures (3)<br>Bit Lat.<br>steel "SP", lets |                   |                             | <b>Z Summer Zuprze Diu</b>          |                                      |
|   | fielistingial<br><b>Submissions</b><br>meetCNH',bitt<br><b>More 18 - workless</b> | PAGE.                                                                                                    |                   |                             | <b>STEP</b><br><b>Search</b>        |                                      |
|   | Substitution Profition                                                            | HELSADONMANNADELL<br>Links <sup>a</sup> ska)<br>with a show.<br>CERRAT TELEVISION<br>select N.                    |                   | <b><i><u>SERIES</u></i></b> |                                     | <b><i><u>Salesmanon Time</u></i></b> |
|   | C. Minister of Time his former                                                    |                                                                                                    |                   |                             | 10221202                            |                                      |
|   | C. Minimum & Etherty Spikers                                                      |                                                                                                    |                   |                             | <b>DON'T BELLEVILLE</b><br>material |                                      |
|   | C. Unusual Emily Gare<br>the company's company's                                  |                                                                                                    | One:              |                             | <b>DESCRIPTION</b>                  |                                      |
|   | C. Montered Empty Space                                                           | <b>BEFEILER</b>                                                                                                   | Compilation Event |                             | <b>Growth</b>                       |                                      |
|   | C. Allma piel Ethiolo Space                                                       | <b>HIGHLIGHT TESTING</b>                                                                                          | Work Art          |                             | <b>CENTRAL REP</b>                  |                                      |

Figure 4.8: Submissions view in Modal

#### **4.3.7 Problem Page**

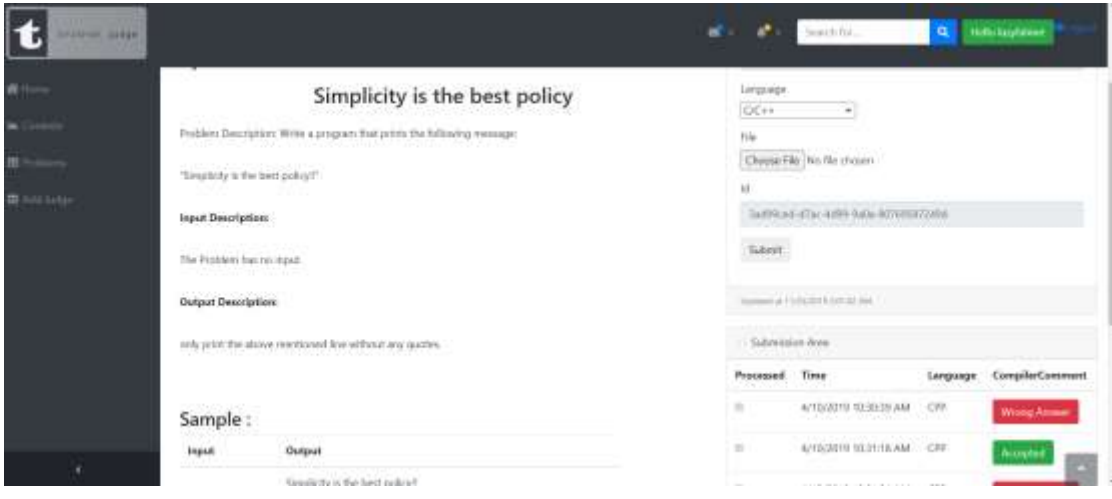

Figure 4.9: Problem View Page

### **4.4 Implementation Requirements**

Following technologies used in my project.

- 1. HTML 5 and CSS
- 2. Bootstrap 4
- 3. JavaScript
- 4. ASP.NET MVC 5
- 5. Identity Framework
- 6. Windows service worker
- 7. Entity Framework
- 8. SignalR

The following software used to implement the application:

- 1. Visual Studio Enterprise 2019
- 2. Git
- 3. Azure Devops
- 4. Azrue Cloud
- 5. Sql Server Mangement Studio

# **CHAPTER 5**

# **IMPLEMENTATION AND TESTING**

# **5.1 Implementation of Class Diagrams:**

Class Diagram of Business Logic shown below:

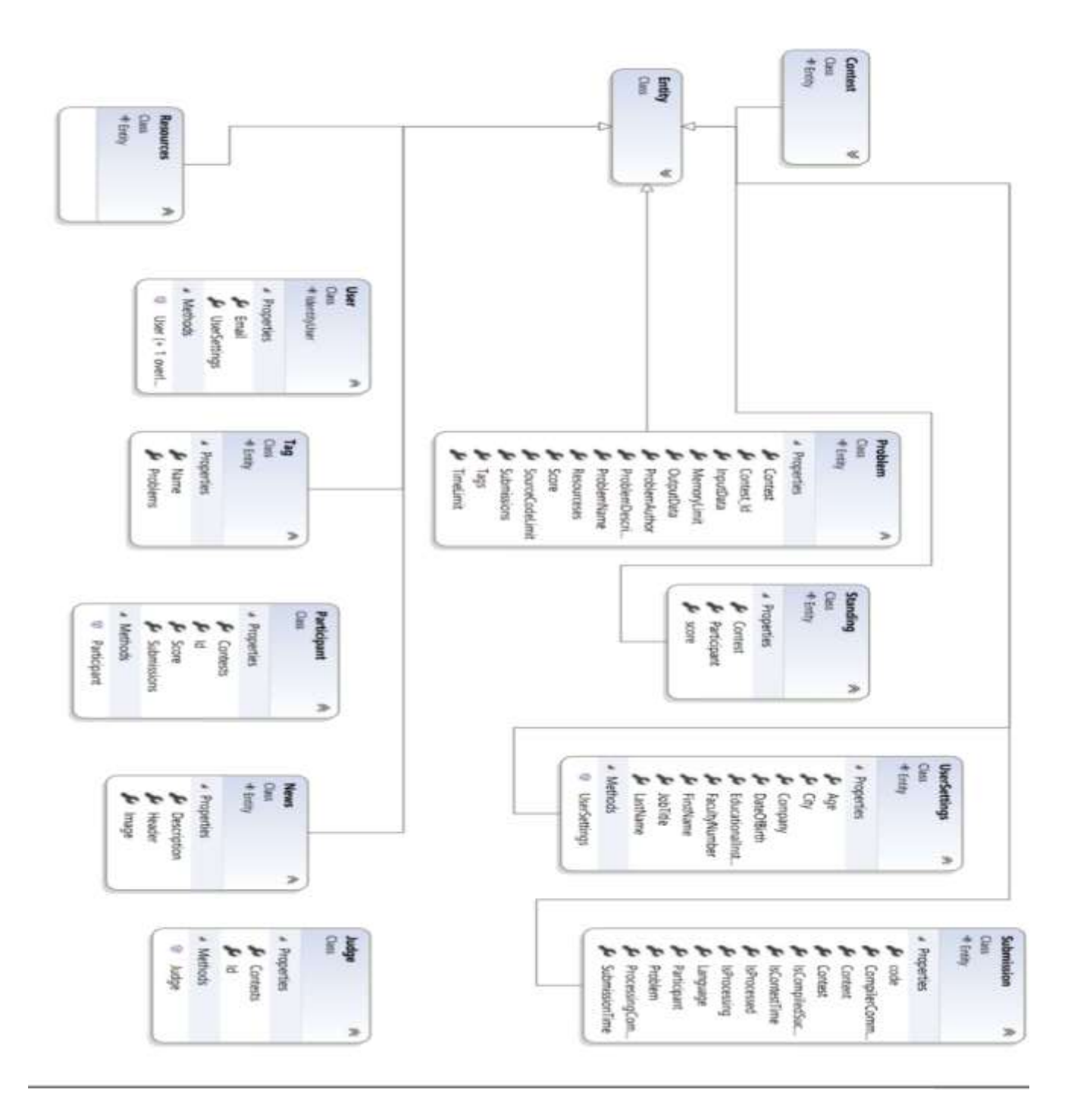

Figure 5.1: Business Logic Class Diagram

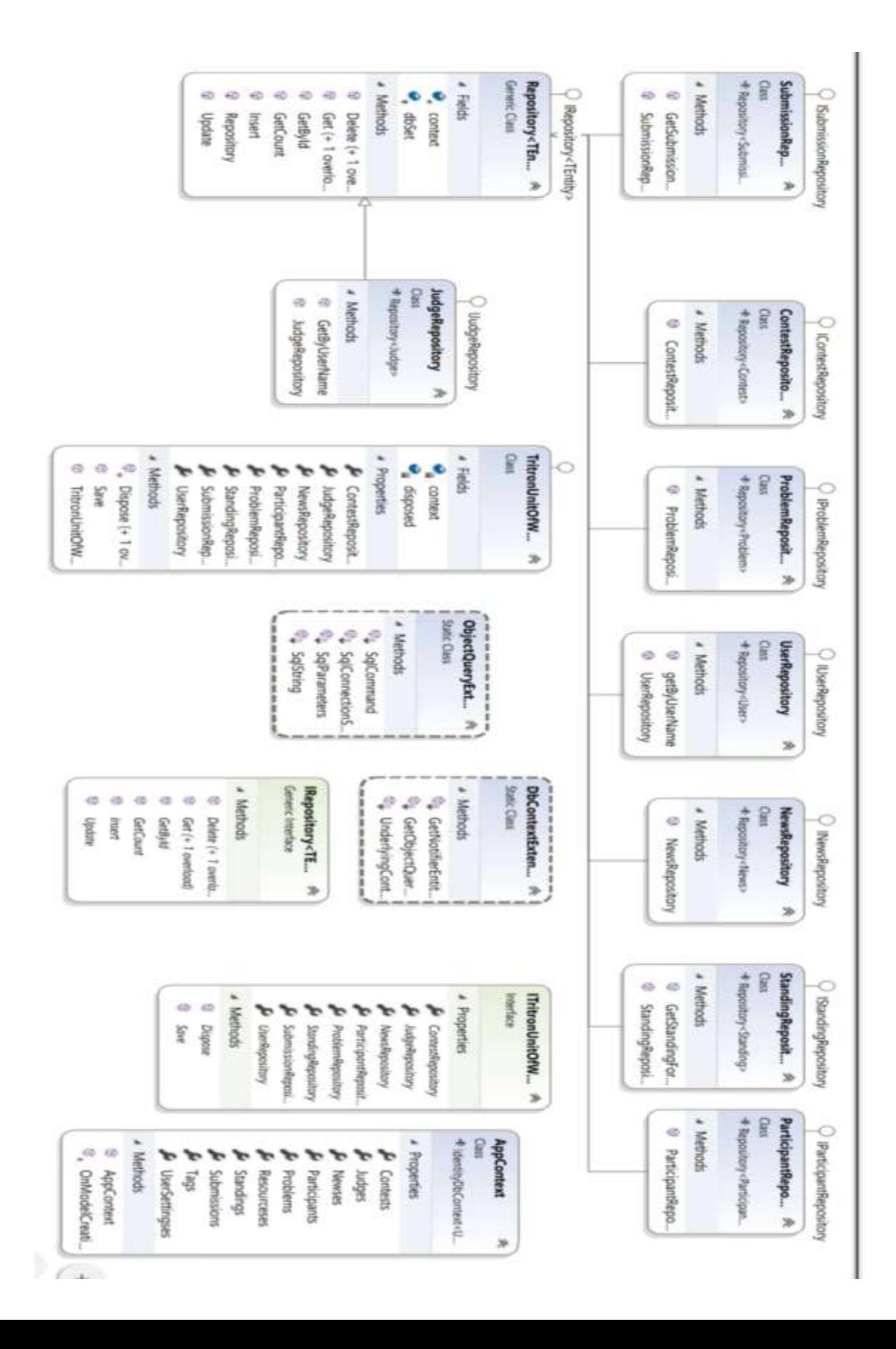

# **5.2 Implementation of Front-end Design**

Our initial goal was to make a problem solving code judging system. We designed the whole system according to the department's needs. We have a login and sign up page. Without login, one can see the contests list,contest pages and running contest's standings . After login, users can see the dashboard,contests,problems and some other pages depending on the role of the user.. In the dashboard, we show the count of past tried problem's verdict and if the user an admin or moderator he can see access to the special pages.In Problem page user see area to submit the problem's code. Then we implemented standing pages and other systems.

# **5.3 Implementation of Interactions**

The main goal was to shift the algorithmic code judging test to an automated web based system from a pen paper written system. We have made easy to know the result of a code was right or wrong which were impossible before. User can easily assume what to do by seeing the self descriptive webpages

# **5.4 Testing Implementation**

We run our project through some testing procedure to check if it works properly or not. Several tests are presented below to indicate the absolute readiness of the application to function.

| N <sub>0</sub> | <b>Tested</b><br>Case | <b>Tested Input</b>                                                      | <b>Expected</b><br><b>Outcome</b>                   | <b>Actual</b><br><b>Outcome</b>              | <b>Result</b> |
|----------------|-----------------------|--------------------------------------------------------------------------|-----------------------------------------------------|----------------------------------------------|---------------|
| 1              | Sign up               | Provide<br>username,<br>address,<br>email<br>password<br>and<br>sign up. | Successfully<br>Registered.                         | Successfully<br>Registered.                  | Passed        |
| $\overline{2}$ | Sign in               | Provide<br>an<br>address,<br>email<br>password<br>and                    | Dashboard<br>if<br>comes<br>up<br><i>is</i><br>user | Dashboard<br>if<br>comes<br>up<br>is<br>user | Passed        |

Table 5.1: Testing Implementation

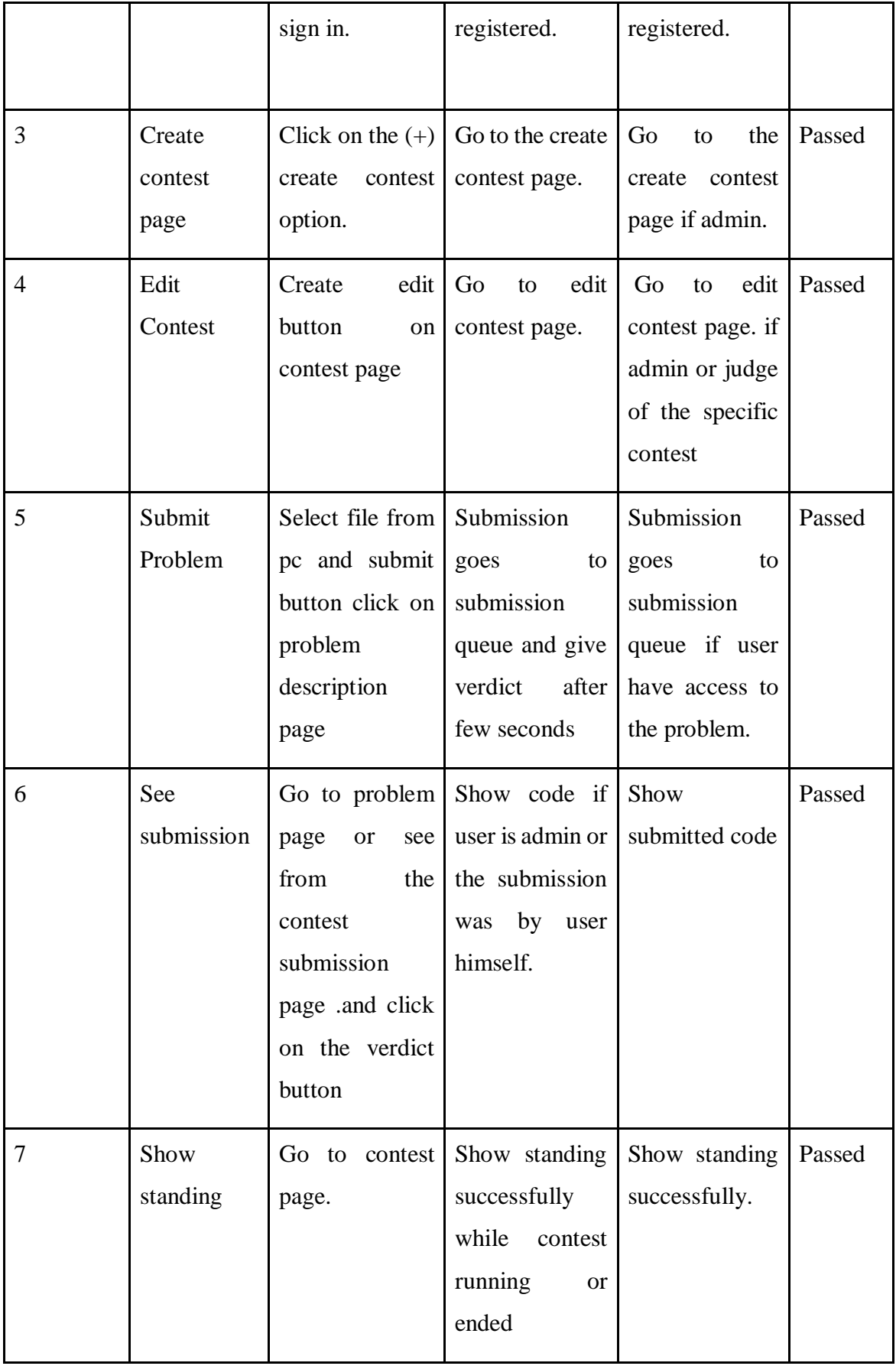

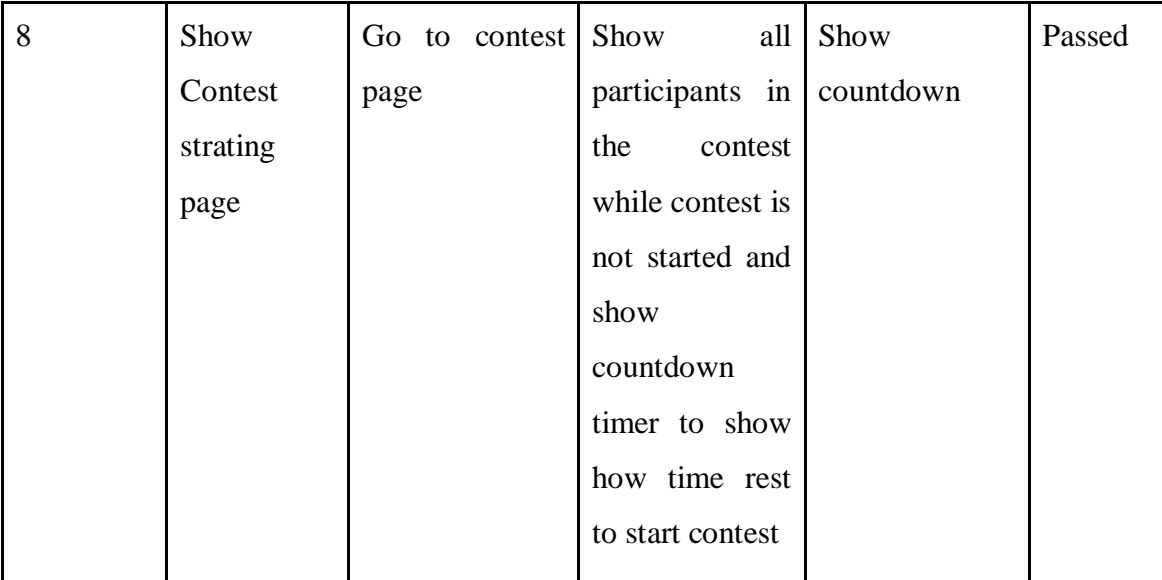

# **5.5 Test Results and Reports**

### **5.5.1 Functionality Testing**

We run this test to verify our product is as fulfil the specifications and it fulfil the basic requirements as still a few features need to add.

#### **5.5.2 Usability testing**

#### **5.5.2.1 Test the site Navigation**

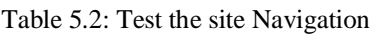

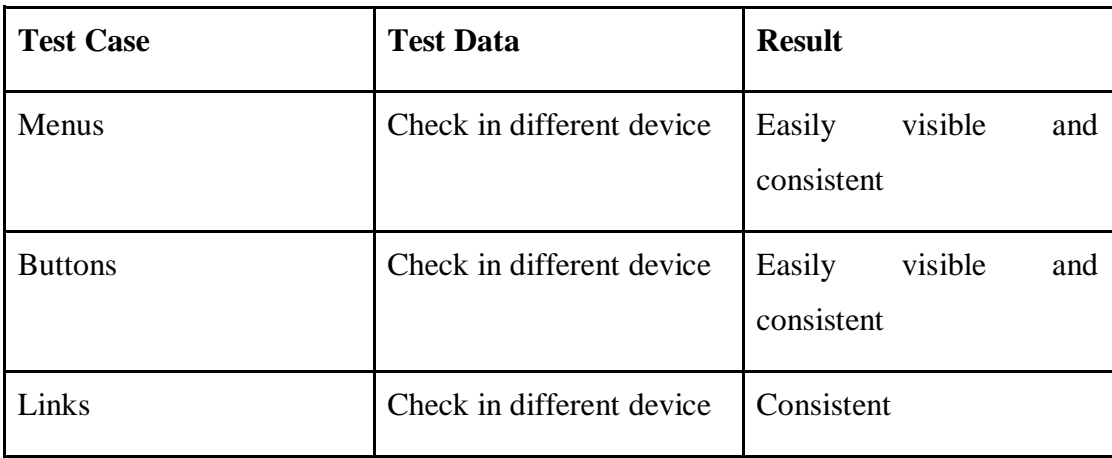

#### **5.5.2.2 Test the Content**

Table 5.3: Test the Content

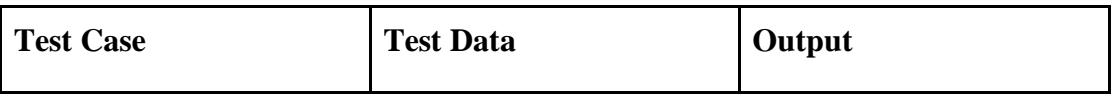

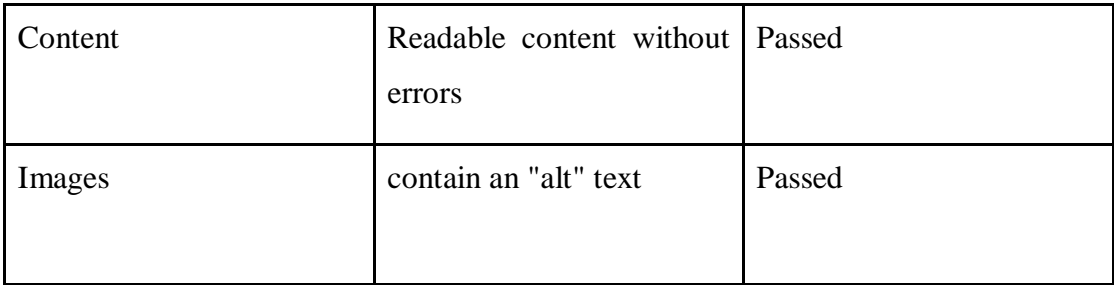

### **5.5.3 Interface Testing**

In this section we tested Database Server, Web Server and Application.

#### **5.5.3.1 Application**

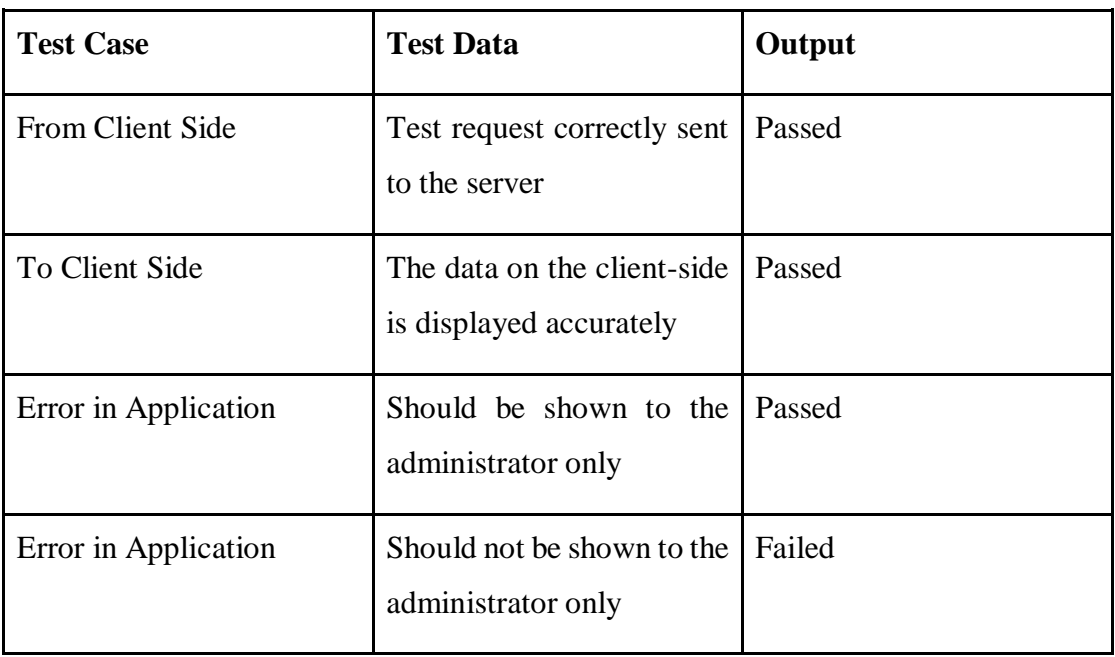

Table 5.4: Application

#### **5.5.3.2 Database Server**

Queries sent to the database resulting in expected results, but creating error in some cases.

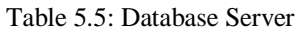

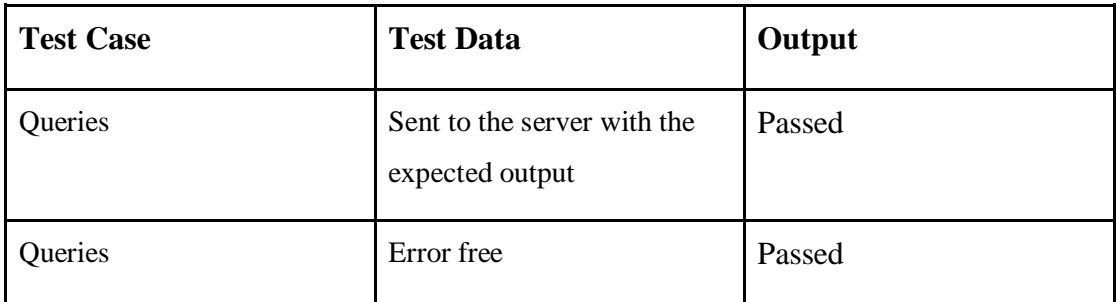

# **5.5.4 Database Testing**

| <b>Test Case</b> | <b>Test Data</b>                                                           | Output |
|------------------|----------------------------------------------------------------------------|--------|
| Data Integrity   | Check create database,<br>Check update database,<br>Check delete database. | Passed |
| Response time    | Checking response time if   Passed<br>it is good                           |        |
| Data             | Data is retrieved properly.                                                | Passed |
| Error            | Error free                                                                 | Passed |

Table 5.6: Database Testing

### **5.5.5 Crowd Testing**

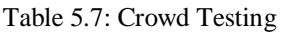

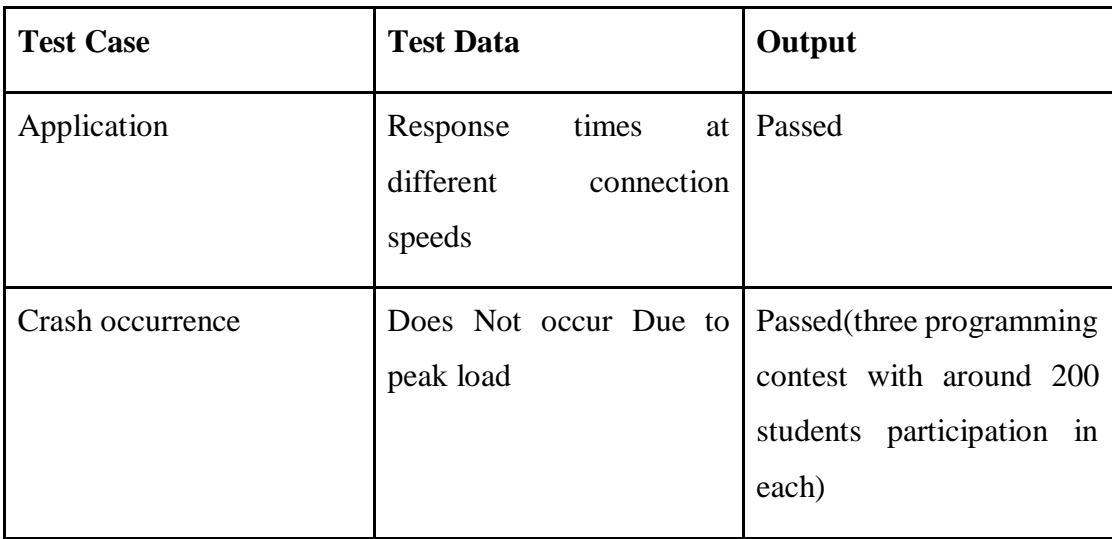

# **CHAPTER 6 CONCLUSION AND FUTURE SCOPE**

#### **6.1 Discussion and Conclusion**

Tritron Online Judge empowers not only in programming contest sector but also in taking lab evaluation and can be used in academic sector and as well as software engineer recruitment. It's barrier less access to set algorithmic problem in the website will help to grow problem setters and solvers community among the students.

#### **6.2 Scope for Further Developments**

As Tritron Online Judge app in its initial phase it does have lots of area to develop. We have plan to move the frontend in a single page application that will give users mobility and better UX experience. In the meantime, an online code editor can be integrated with this software which will give users the advantage of the flexibility to not use any IDE in their personal computer and use our online resource for coding.

#### **APPENDIX**

#### **APPENDIX A: PROJECT REFLECTION**

Implementing this project, we introduced with a number of new and updated technology and system which left us with excellent experience and grown our thirst to learn more technology and work with more web-based work. In brief this whole journey was fantastic and helping and working altogether made us complete our project this much.

#### **References:**

[1] CodeMarshal, available at <[<https://algo.codemarshal.org/>](https://algo.codemarshal.org/)>, last accessed on 16-10-2019 at 10:00 PM.

[2] HackerRank, available at <[<https://www.hackerrank.com/home>](https://www.hackerrank.com/home)>, last accessed on 16-10-2019 at 10:50 PM.

[3]LightOj, available at<[<http://lightoj.com/login\\_main.php>](http://lightoj.com/login_main.php)>,last accessed on 16-10-2019 at 10:50 PM.

[4] HTML, available at <[<https://en.wikipedia.org/wiki/HTML>](https://en.wikipedia.org/wiki/HTML)>, last accessed on 19-10-2019 at 08:00 PM.

[5] Cascading Style Sheets, available at <[<https://en.wikipedia.org/wiki/Cascading\\_Style\\_Sheets>](https://en.wikipedia.org/wiki/Cascading_Style_Sheets)>, last accessed on 19-10-2019 at 08:20 PM.

[6] Why do we use Bootstrap?, available at <[<https://www.quora.com/Why-do-we-use-Bootstrap>](https://www.quora.com/Why-do-we-use-Bootstrap)>, last accessed on 19-10-2019 at 08:40 PM.

[7] JavaScript, available at <[<https://en.wikipedia.org/wiki/JavaScript>](https://en.wikipedia.org/wiki/JavaScript)>, last accessed on 19-10-2019 at 09:10 PM.

[8] What's New in ASP.NET MVC 5 that make your MVC web sites shine**,** available at <[<https://www.dotnetcurry.com/aspnet-mvc/975/new-features-aspnet-mvc-5>](https://www.dotnetcurry.com/aspnet-mvc/975/new-features-aspnet-mvc-5)>, last accessed on 19-10-2019 at 10:15 PM.

[9]EntityFrameowork?,availableat<[<https://docs.microsoft.com/en-us/ef/>](https://docs.microsoft.com/en-us/ef/)>, last accessed on 19-10-2019 at 11:00 PM.

[10] SignalR, available at <[<https://dotnet.microsoft.com/apps/aspnet/signalr>](https://dotnet.microsoft.com/apps/aspnet/signalr)>, last accessed on 19-10-2019 at 11:30 PM.